# **Mengakses dan Penarikan Data Komputer**

# **Kode Unit: PARUJPUTK01C**

Standar Kompetensi Materi Pendukung Bagi Pengajar dan Siswa Tugas-tugas Penilaian

# **Ucapan terima kasih**

### **Indonesia Australia Partnership for Skills Development Travel and Tourism Project Team (IAPSD) mengucapkan terima kasih atas konstribusi dan dukungannya atas partisipasi terhadap lembaga ini:**

Perhimpunan Biro Perjalanan Seluruh Indonesia (ASITA) Himpunan Pramuwisata Indonesia (HPI) Perhimpunan Pengelola Konferensi Profesional Indonesia (SIPCO) Asosiasi Kongres dan Konvensi Indonesia (INCCA) Asosiasi Objek Wisata Indonesia (PUTRI) Departemen Kebudayaan dan Pariwisata (Depbudpar) Departemen Tenaga Kerja dan Transmigrasi Departemen Pendidikan Nasional Australian National Training Authority (ANTA) Australian Agency for International Development (AusAID) Tourism Training Australia (TTA) PT. Abacus Distribution Systems Indonesia

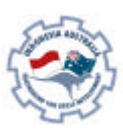

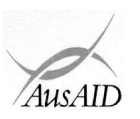

Sebagai tambahan, Tim Proyek ini mengucapkan terima kasih kepada namanama dibawah ini atas masukan mereka dalam penulisan dan pembuatan materi-materi standar kompetensi:

Ade Soemantri AA. Gede Oka Geria, SS Agung DS Daniswara Alex Kahu Lantum, Drs., M.S Amrullah, Drs Arief Faizal Rachman Bambang Gunardjo, BA Beatrix L.L.R Marbun Budi A. Sambas, S.Pd Dedi Supriyadi Diah Utari B.R., Dra., M.Si Diksa Kuntara, SE Djamang Ludiro, Drs Edi Kustanto, Drs., MM Efrin I. Panhar, Drs Eleanore Lanny Elizabeth Pujianti Erick Y. Pasaribu, BA Etty Sulistyawati Eva Mora mangunsong, Dra Eveline Adhiyasa Handono Eko Prabowo, T, Drs, MBA Heben Ezer Herry Maridjo, H, Drs, M.Si I Gusti Ayu Waliwati, Dra I Made Wardhana, Drs I Nyoman Sukasanjaya, SS Joko Prayitno, Drs Joko Priyadi Joko Purwanto, Drs Joko Siswanto, FA., Drs, MM, Akt Katamsi Nurrasa Leo Muda Limbong

Lisia Apriyani, SE, Akt Maharani Leksmono, SE Mahfuddin Akhyar Melly Selibulgani Misbach Malik MT Sirait Muchlis Anwar Nani Harsojo Ni Ketut Citra Yuni, SS Nila K. Hidayat, SE Nurrohmat Pisa Ramli R. Felix Hadimulyanto Rina Arlianti Rina Suprina, Dra Rochmani Dwiastuty S, S.Pd Rubiyanto, P., Drs, MM Rukiah Santi Palupi, Dra, MM Sudiarto Tetty Ariyanto Tigor Tambunan Titus Odong Kusumajati, Drs, MA Tri Harsono Udjianto Trikarya Satyawan Trisnawati Rahayu, M. SE, Akt Triwanggono, A, Drs, M.S Uday Aliwidaya Wahyu Ari Andriyanto, Chr, Y, SE, Akt Wahyu Hadad Yudi Yuniarto, A, SE, MBA Yuliati, S.Pd Yusef Widya Karsono, SE, MBA

# **Daftar Isi**

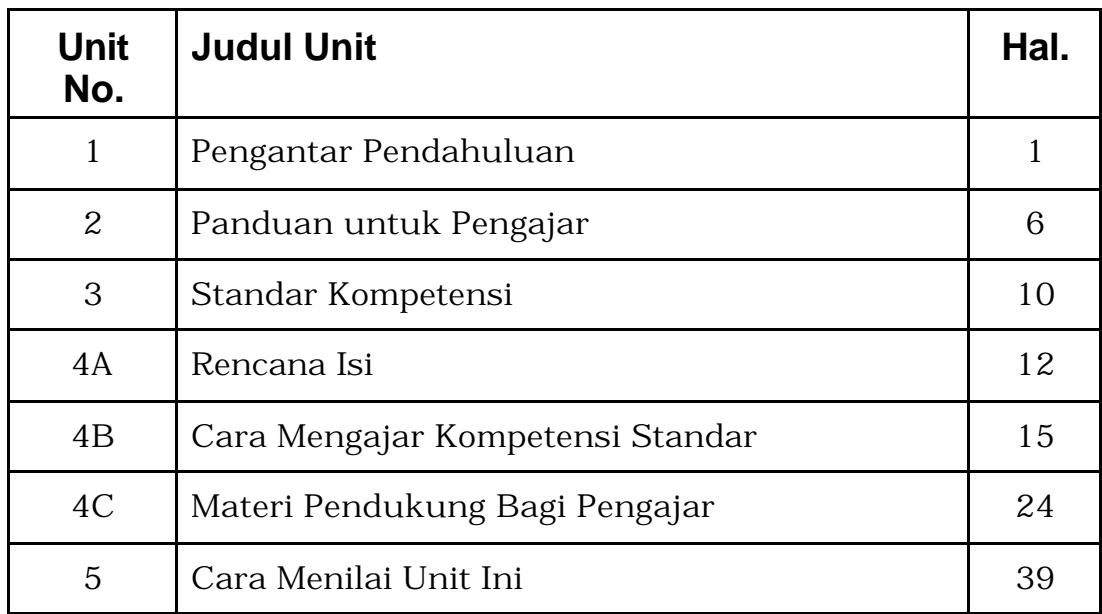

### **Menjalankan semua program pengajaran secara efektif untuk tercapainya kompetensi memerlukan level-level berikut berdasarkan angka dan huruf.**

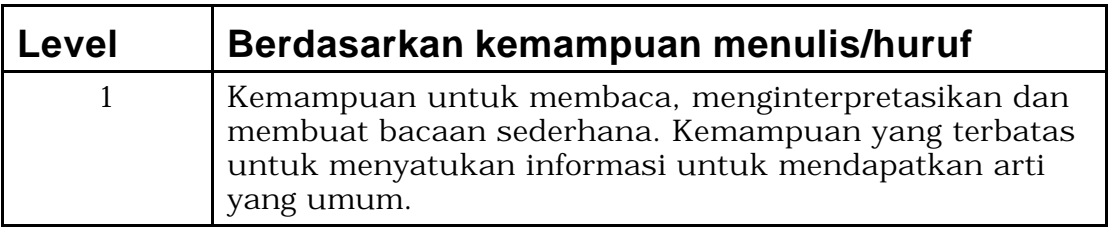

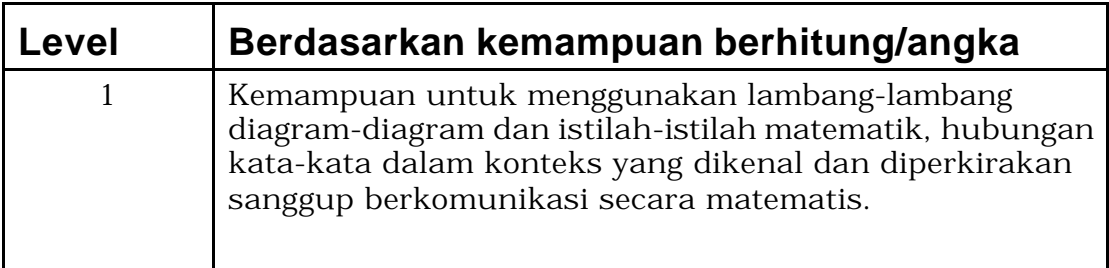

# **Bagian 1 Pengantar Panduan**

Selamat datang di panduan ini.

Panduan ini menggunakan ketrampilan berdasarkan kompetensi untuk mengajar ketrampilan-ketrampilan di tempat kerja. Pengajaran berdasarkan standar kompetensi yang merupakan pernyataan yang telah disetujui secara nasional untuk ketrampilan, sikap dan pengetahuan yang diperlukan untuk satu pekerjaan khusus.

Panduan ini akan menolong Anda untuk mengajar, menyediakan aktivitasaktivitas yang berpusat pada siswa dan menilai standar kompetensi yang sejalan dengan judul "Mengakses dan Penarikan Data Komputer"

Panduan ini melibatkan diri dengan ketrampilan, pengetahuan dan sikap yang dituntut untuk menjamin pelaksanaan tugas secara efektif untuk memasukkan data pada komputer.

Ada ikatan yang kuat antara unit ini dengan sejumlah unit tentang tugas menulis/pekerjaan kantor. Tergantung pada sektor industri dan tempat kerja, Kombinasi pelatihan dan evaluasi sangatlah disarankan.

Contohnya, dalam perusahaan dengan sistem informasi/reservasi yang otomatis (menggunakan komputer), Pelatihan dan Pengujian dapat dilakukan bersamaan dengan:

- ß PARUJPFPG04C Menerima dan Memproses Reservasi
- **PARUJPUTK04C Mengoperasikan Sistem Informasi secara Otomatis**

Para Pelatih sebaiknya menyusun sesi-sesi mereka menurut:

- Kebutuhan siswa
- Yang dibutuhkan organisasi mereka
- Waktu yang tersedia bagi pelatihan
- Situasi pelatihan

Sebuah strategi penyampaian telah disediakan untuk para pelatih. Isi yang diusulkan memberi indikasi tentang kebutuhan yang perlu diajar dalam program ini agar dapat memenuhi standar kompetensi.

Strategi penyampaian yang akan digunakan dan cara penilain yang tersedia dalam unit ini tidak berlaku mutlak dan sebaiknya digunakan sebagai pedoman saja. Pelatih didorong untuk memakai pengetahuan industri mereka, serta pengalaman mereka, contoh-contoh dan produk-produk lokal untuk menyesuaikan materi pengajaran atau mengembangkan nara sumber mereka sendiri, agar dapat memastikan sejauh mana relevansinya pelatihan ini.

### **Definisi**

Dalam materi pengajaran, seorang individu yang ingin mencapai kompetensi disebut sebagai siswa. Dalam situasi pelatihan anda sendiri, orang ini dapat saja dianggap sebagai murid, orang yang ingin belajar, atau peserta. Begitu juga dengan orang yang mengajar kompetensi ini disebut sebagai pelatih. Dalam situasi pelatihan anda, orang ini dapat disebut guru, mentor atau supervisor.

### **Berapa lama waktu yang dibutuhkan untuk mencapai keberhasilan standar kompetensi**

Menurut Pelatihan berdasarkan Kompetensi (CBT), ini harus berfokus kepada pencapaian kompetensi, tidak sekedar untuk memenuhi kebutuhan waktu tertentu, karena waktu yang dibutuhkan setiap siswa untuk mencapai kemampuan tertentu akan berbeda-beda.

### **Simbol-simbol**

Terdapat bermacam-macam simbol dalam paket pelatihan ini, agar pelatih mengerti artinya, maka arti masing-masing simbol akan dijabarkan di bawah ini :

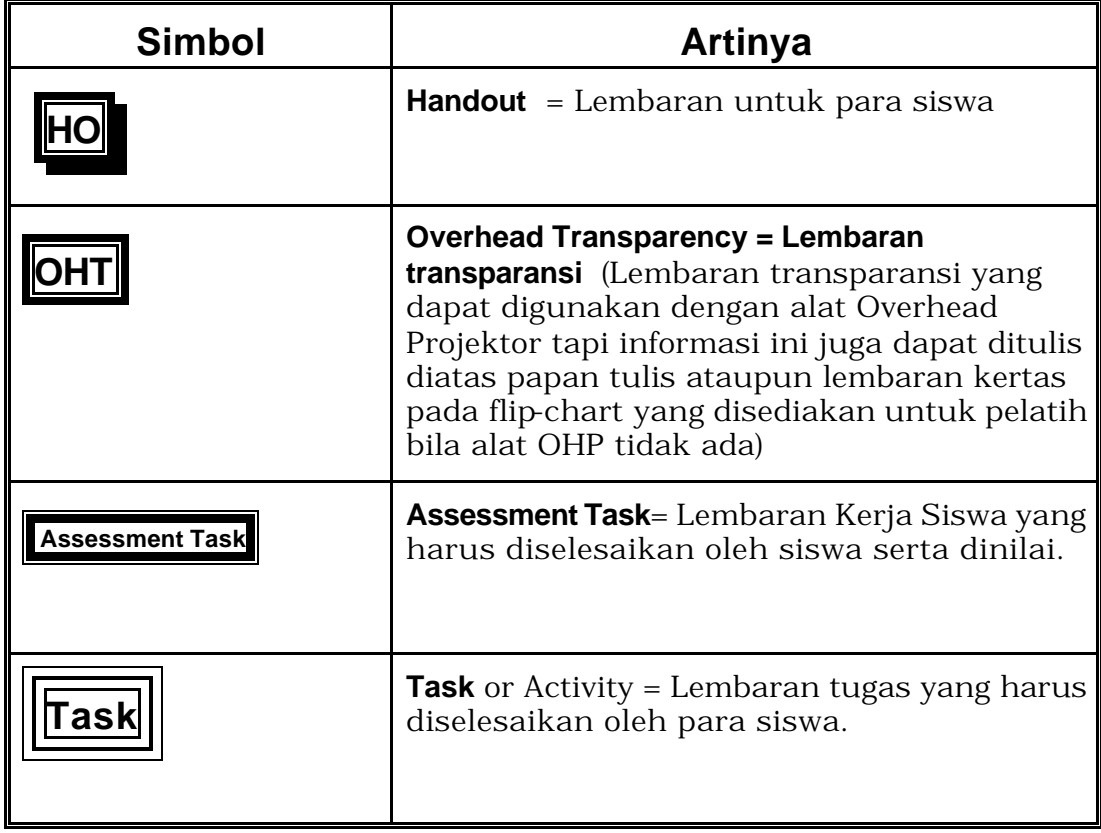

### **Daftar Kata-Kata**

#### **Access and Equity = Dapat diikuti segala golongan**

Pelatihan ini dapat diikuti oleh segala golongan tanpa melihat umur, jenis kelamin, sosial budaya, agama, ataupun latar belakang pendidikan.

#### **Assessment = Evaluasi**

Proses formal yang memastikan bahwa pe latihan yang diadakan memenuhi syarat standar yang ditentukan/dibutuhkan oleh sektor industri ini. Proses ini akan dilakukan oleh seorang penilai yang sudah pakar dalam hal mengevaluasi bidang-bidang seperti ini secara nasional dalam struktur yang telah disetujui.

#### **Competent = Kompeten/Mampu**

Mampu melakukan pekerjaan dan memiliki ketrampilan, pengetahuan dan sikap yang diperlukan untuk melakukan suatu pekerjaan secara efektif di tempat kerja, berdasarkan standar-standar yang telah disetujui.

#### **Competency-Based Training = Pelatihan Berdasarkan Kompetensi**

Pelatihan yang menitikberatkan pada apa yang dapat dilakukan oleh seseorang dan mengukur kinerja terhadap standar-standar yang telah disetujui.

#### **Critical Aspects of Assessment = Aspek Penting dari Sebuah Evaluasi/Penilaian**

Menerangkan inti sebuah evaluasi dan hal-hal kunci saat mengevaluasi sesuatu.

#### **Context of Assessment = Konteks Penilaian/Evaluasi**

Menerangkan dimana, bagaimana dan dengan metode apa evaluasi harus terjadi.

#### **Elements = Elemen-elemen**

Ketrampilan-ketrampilan yang akhirnya akan membentuk sebuah unit kompetensi.

#### **Evidence Guide = Panduan/Pedoman**

Pedoman bagaimana sebuah unit dapat dievaluasi

#### **Fair = Adil**

Tidak akan mengecewakan bebeerapa kandidat/siswa tertentu.

#### **Flexible = Fleksibel (mudah disesuaikan)**

Diakui bahwa cara mengajar dan mengevaluasi kinerja berdasarkan sistem kompetensi tak dapat dilakukan dengan hanya satu pendekatan saja.

#### **Formative Assessment = Evaluasi Formatif**

Evaluasi yang dilakukan sewaktu-waktu selama pelatihan. Evaluasi semacam ini menolong para siswa untuk memastikan bahwa sebuah proses belajar memang sudah/sedang terjadi, evaluasi semacam ini juga dapat memberi umpan balik pada siswa atas kemajuan pelajaran/pelatihan mereka.

#### **Key Ability = Kemampuan Kunci**

Kemampuan-kemampuan yang mendasari segala macam kinerja. Yang dimaksud dengan kinerja tersebut adalah mengumpulkan, menganalisa dan mengorganisir ide-ide serta informasi, mengkomunikasikan ide dan infoermasi, merencanakan dan mengorganisir aktivitas, bekerja sama dengan orang lain dalam kelompok, memecahkan persoalan, menggunakan teknologi, menggunakan ide-ide dan teknik matematika.

Kemampuan semacam ini dinilai pada tingkat-tingkat berbeda sebagai berikut:

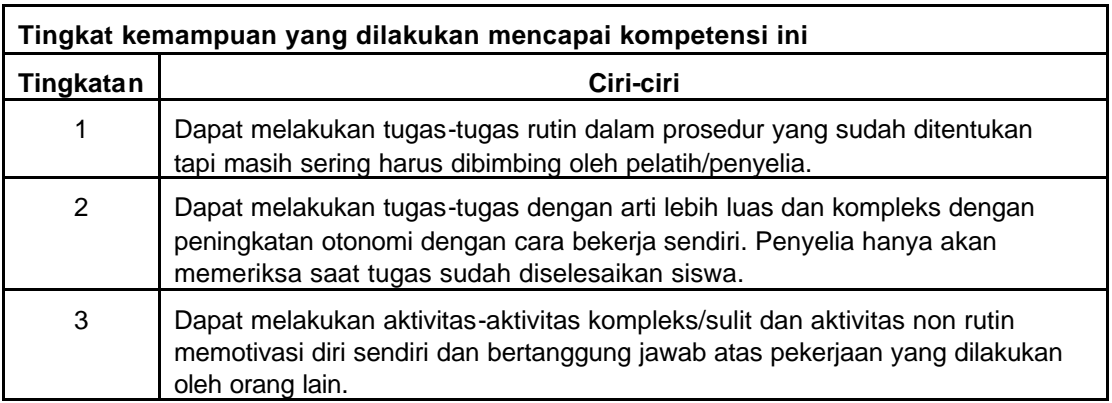

#### **Linkages to Other Units = Hubungan dengan unit-unit lain**

Menerangkan peran unit dan tempatnya dalam suatu set kompetensi penuh yang telah ditentukan oleh industri bersangkutan. Memberi pedoman unitunit mana yang dapat dievaluasi bersama.

#### **National Competency Standards = Standar Kompetensi Nasional**

Pernyataan yang telah disetujui secara nasional tentang ketrampilan, sikap dan pengetahuan bahwa manusia perlu bekerja dan bahwa standar kinerja manusia memang dibutuhkan.

#### **Performance Criteria = Kriteria Unjuk Kerja**

Kriteria unjuk kerja dipakai untuk menilai apakah seseorang telah mencapai satu buah unit kompetensi.

#### **Qualified Assessor = Penilai yang memenuhi syarat**

Seseorang yang memang memenuhi syarat untuk menjadi penilai.

#### **Range of Variables = Deretan Variabel**

Deretan rincian berbagai konteks yang dapat diterapkan pada unit tertentu.

#### **Reliable = Dapat Dipercaya**

Memakai metoda-metoda dan prosedur yang dapat dipercaya bahwa standar-standar kompetensi dan tingkatannya telah dijabarkan dan dilakukan secara konsisten pada setiap konteks yang ada dan kepada setiap siswa.

#### **Standards and Certification Institute = Standarisasi dan Lembaga Sertifikasi**

Departemen Tenaga Kerja telah mwemberikan kekuasaan kepada ASITA (Association of Indonesian Travel Agents) dan Perhimpunan Hotel dan Restoran Indonesia (PHRI) untuk mendirikan sebuah badan atau institut untuk Standarisasi dan Sertifikasi kompetensi untuk para pekerja Indonesia dalam industri pariwisata dari industri jasa dan keramah-tamahan. Institut ini akan mengembangkan standar kompetensi dan sistim informasi untuk kompetensi-kompetensi standar dan sertifikat, akan juga melakukan ujian akan sertifikasi terhadap kompetensi para pekerja Indonesia di bidang industri ini.

#### **Summative Assessment = Penilaian Sumatif**

Penilaian yang akan dilakukan setelah siswa menyelesaikan pelatihan satu unit kompetensi untuk memastikan bahwa siswa telah mencapai satu Kriteria Unjuk Kerja yang diinginkan.

#### **Underpinning Skills and Knowledge = Ketrampilan dan Pengetahuan Penunjang**

Menerangkan ketrampilan dan pengetahuan apa yang diperlukan untuk menjadi kompeten pada satu tingkat tertentu.

#### **Unit descriptor = Penjabaran Unit**

Penerangan secara umum tentang standar kompetensi.

#### **Valid = Berlaku**

Keputusan pada fakta dan Kriteria yang sama akan menghasilkan hasil penilaian yang sama walaupun penilai-penilaiannya berbeda.

# **Bagian 2 Panduan untuk Para Pengajar/Pelatih**

Deretan aktivitas pelatihan yang telah diusulkan untuk menyampaikan kompetensi ini adalah sebagai berikut :

Kompetensi Standard sudah diakui secara nasional yang terdiri dari tiga komponen yang saling berkaitan dari ketrampilan, pengetahuan dan sikap yang diperlukan dalam melaksanakan tugas tertentu dengan efektif. Sejumlah aktivitas yang disarankan untuk memberikan kompetensi ini diantaranya :

- Tugas-tugas praktis
- Proyek-proyek dan tugas
- Studi kasus
- Ceramah/Kuliah
- Video dan referensi
- Aktivitas kelompok /tugas kelompok
- Permainan peran dan simulasi

Sebaiknya para pelatih dapat memilih strategi-strategi yang pantas untuk kompetensi yang diajarkan, situasi dan kebutuhanyang diperlukan siswa. Misalnya, bila tidak dapat melakukan praktek kerja nyata , maka simulasi yang berbeda-beda dan juga permainan peran dalam pengajaran juga dapat dilakukan untuk menggantikannya.

### **The role of the trainer = Peran Pelatih/Pengajar**

Salah satu peran pelatih adalah memastikan adanya pelayanan standar tinggi melalui pelatihan yang efektif.

Untuk memastikan apakah diri Anda siap untuk mengajar dan bekerja sebagai pelatih kompetensi terhadap siswa-siswa/peserta pelatihan, sebaiknya menjawab pertanyaan-pertanyaan dibawah ini.

- Seberapa percaya dirikah Anda tentang pengetahuan dan ketrampilan yang dibutuhkan untuk mengajar setiap elemen pada paket pelatihan ini?
- Apakah ada informasi atau peraturan baru yang anda perlu ketahui sebelum mulai dengan pengajaran anda?
- Apa anda cukup percaya diri unuk berdemonstrasikan tugas-tugas praktis dalam paket program ini?
- Apakah anda dapat menjelaskan dengan seksama tentang pengetahuan–pengetahuan yang menjadi dasar utama pelatihan standar kompetensi yang akan dibutuhkan para siswa agar mereka dapat melakukan tugas mereka dengan baik?
- Apa anda sadar sejauh mana ketrampilan bahasa, pengetahuan membaca dan menghitung yang harus didemonstrasikan para siswa saat mengikuti pelatihan standar kompetensi?
- Apa sudah anda perkirakan tentang apa saja yang harus diterobos dan masalah apa saja yang harus dihadapi dan direncanakan dalam mengajar program pelatihan ini?

Dari perspektif penilaian, dapat diasumsikan bahwa sikap yang tepat diintegrasikan dalam pelatihan dari ketrampilan dan pengetahuan dalam kompetensi standar yang sama.

### **Regulations = Peraturan-peraturan**

Sebaiknya pengajar mengetahui dan sadar bahwa terdapat beberapa peraturan-peraturan dan pedoman yang berdampak pada program yang akan dilakukan secara operasional, dan memastikan bahwa siswa-siswa anda mematuhinya.

### **Alat/Media pengajaran yang dibutuhkan untuk mengajar kompetensi ini.**

#### **Fasilitas-fasilitas yang dibutuhkan untuk mengajar teori**

Ruang kelas untuk mengajar siswa, papan tulis, overhead projector, flip chart, kerta flip chart.

#### **Kebutuhan khusus untuk Mengajar:**

Tidak Ada

### **Sumber Informasi diperoleh dari:**

Sumber dari informasi juga dapat terdiri dari kategori tersebut dibawah ini : Teks yang digunakan :

- Judul: Dummies 101-Word 97 for Windows
- Pengarang : Peter Weaver.
- Penerbit: IDG Books Worlwide
- Tanggal Penerbitan: 1997
- Tempat Penerbitan: Foster City, CA 94404,USA
- ISBN No: 0-76450094

Travel Indonesia Magazine Publisher: PT. Travia Duta Telp: (62 21) 380 5555 Ext 76006 Fax: (62 21) 38406143

Teacher Associations - PPPG Jl.Raya Parung KM.22-23 Bojongsari, Sawangan – Bogor Telp: (021) 7431271

The Association of the Indonesian Tourism Attractions (PUTRI) Gedung Sasana Griya A 15 Lt II Taman Mini Indonesia Indah, Jakarta Telp: (021)- 8401-719 Fax: (021)-8400-709

Association of The Indonesian Tours and Travel Agencies (ASITA) Komp Golden Plaza Blok A/30 Jl RS Fatmawati No 15, Jakarta Telp: (021)-7590-0094-95 Fax: (021)-7507-537

Society of Indonesian Professional Conference Organisers (SIPCO) Setia Travel Jl H.Anshari No 33 B Jakarta Telp: (021)-6385-8611 Fax: (021)-6386-4182

Indonesia Congress and Convention Association INCCA Hotel Wisata Arcade 13A, Jakarta Telp: (021)-3140-982 Fax: (021)-334-470

Indonesian Guides Association (HPI) Ade Sumatri Telp: (021)-9133-921 Fax: (021)-5213-257 (Via Dinas Pariwisata DKI)

#### **Situs Internet :**

Direktorat Dikmenjur http://dikmenjur.freehosting.net/

SMK 8 Makassar http://www.geocities.com/smkknupg/

Boeing Company http://www.boeing.com/

Environmental Information http://www.boris.qub.ac.uk/cvni/info.html/

GreenNet http://www.gn.apc.org/

Internet World Travel Guide http://www.iwtg.com/

Planet Earth Home Page http://www.planetearth.net/info.html/

Tourism Training Australia http://www.tourismtraining.com.au/

United Nations Development Program http://www.undp.org/

Virtual Tourist II http://www.vtourist.com/vrt/

World Tourism Organization: World Tourism Information Centre http://www.world-tourism.org/

Andapun dapat menambah daftar Anda sendiri untuk sumber-sumber penting yang berhubungan dengan pelatihan program kompetensi ini.

............................................................................................................. ............................................................................................................. ............................................................................................................. ............................................................................................................. ............................................................................................................. ............................................................................................................. .............................................................................................................

Pentingnya meningkatkan ketrampilan dan pengetahuan anda sendiri.

Karena situasi industri ini yang sering berubah, sebaiknya para pengajar lebih sering meninjau kembali dan memperbaharui sumber-sumber materi pengajaran dan tetap memelihara pengetahuannya tentang apa saja yang dilakukan di industri pariwisata saat ini.

# **Bagian 3 Standard Kompetensi**

Gunakan bagian ini untuk:

- Mengetahui apa yang harus dilakukan para siswa
- Mengetahui apa yang telah dilakukan para siswa
- Memantau perkembangan para siswa
- Memastikan bahwa anda sebagai pelatih, telah mencakup seluruh kriteria unjuk kerja dan elemen-elemennya dalam pelatihan ini
- Memastikan bahwa anda sebagai pelatih, telah mencakup seluruh kriteria unjuk kerja dan elemen-elemennya bila mengevaluasi tugas siswa.

### **Judul Unit**

Mengakses dan Penarikan Data Komputer.

### **Penjabaran unit**

Unit ini menangani ketrampilan, pengetahuan dan sikap yang diperlukan dalam memasukkan data sederhana dalam komputer.

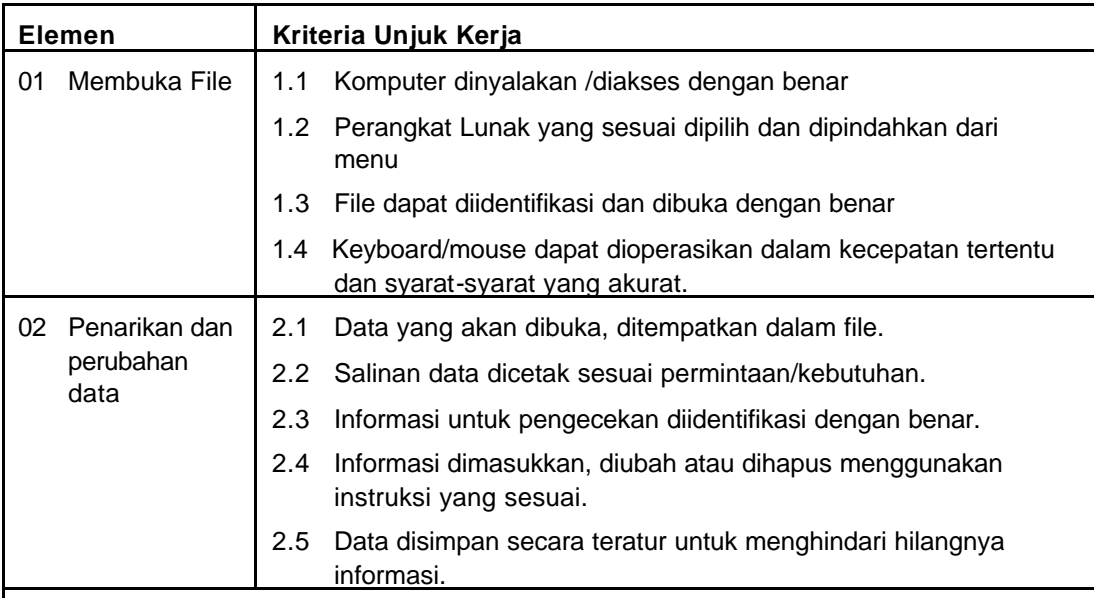

### **Deretan Variabel**

Unit ini berlaku bagi semua sektor pariwisata dan perhotelan.

Sistem komputer dan program perangkat lunak/software sangat beragam tergantung pada perusahaan.

## **Pedoman Ketrampilan dan Pengetahuan Penunjang**

Untuk mendemonstrasikan kompetensi, bukti ketrampilan dan pengetahuan yang dibutuhkan adalah sebagai berikut:

ß Memasukkan Data

## **Konteks Penilaian/Evaluasi**

Unit ini dapat dinilai di tempat kerja atau di luar tempat kerja. Penilaian harus meliputi demonstrasi praktek baik di tempat kerja atau melalui simulasi. Hal ini harus didukung oleh sederetan metode untuk menilai pengetahuan dasar penunjang.

## **Aspek Penting dalam sebuah Evaluasi/Penilaian**

Carilah:

ß Kemampuan untuk menyimpan dan mengubah data secara akurat dalam waktu yang telah ditentukan.

## **Berkaitan dengan Unit-unit lain**

Ada hubungan yang erat antara unit ini dan sebuah rangkaian unit-unit dasar lainnya. Tergantung pada sektor industri dan tempat kerja digabungkan dengan pelatihan yang mungkin sesuai.

Sebagai contoh, dalam perusahaan dengan sistem informasi/pembukuan secara otomatis/menggunakan komputer, penilaian dan pelatihan dapat saja berhubungan dengan:

- **PARUJPFPG04C Menerima dan Memproses Reservasi**
- ß PARUJPUTK04C Mengoperasikan sebuah sistem informasi secara otomatis.

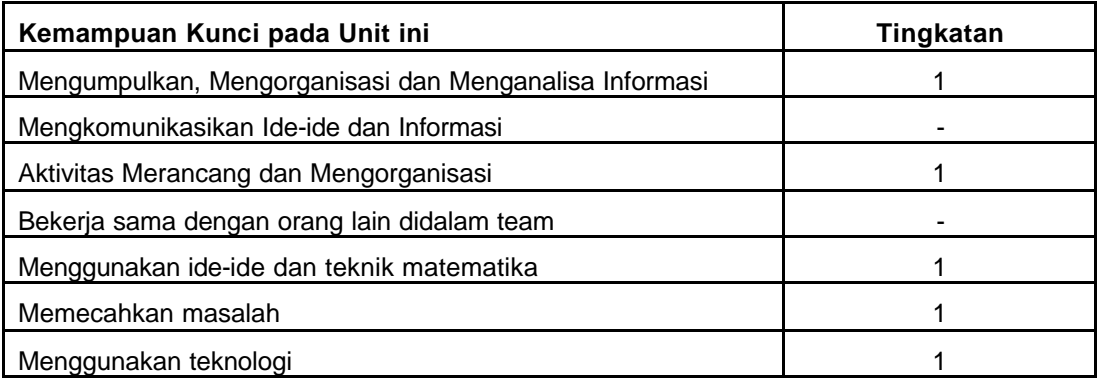

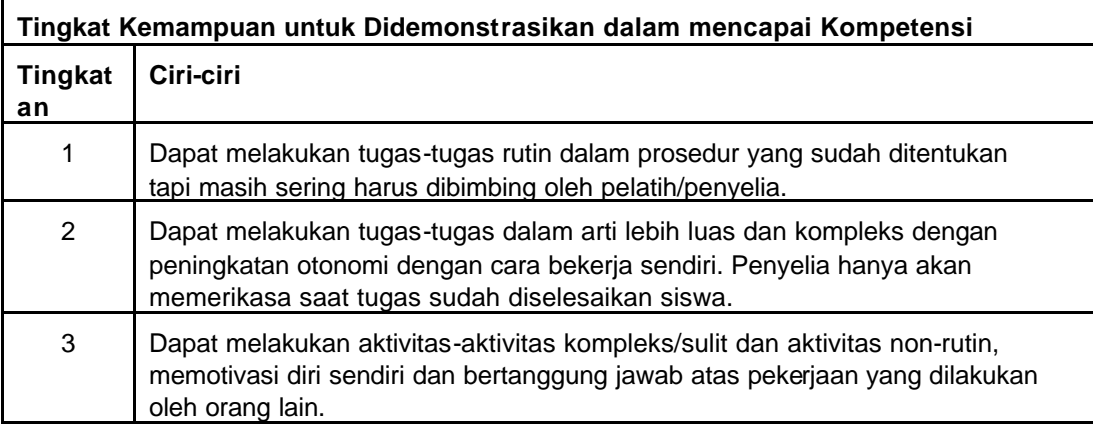

# **Bagian 4 Strategi Penyampaian**

## **A Isi Perencanaan**

Catatan: Dalam pemberian materi dibawah ini, pelatih, siswa dan penilai memastikan kelengkapan semua detail yang ada di kompetensi standar.

#### **1.1 Komputer dinyalakan dan diakses dengan benar**

#### **Deretan Variabel**

- ß Unit ini diterapkan pada semua sektor pariwisata dan perhotelan
- ß Sistem komputer dan program perangkat lunak akan sangat berbeda tergantung pada kebijaksanaan setiap perusahaan.

#### **Pengetahuan dan Ketrampilan dasar Penunjang**

ß Memasukkan Data.

#### **Aspek Penting Penilaian - Carilah :**

ß Kemampuan untuk memasukkan dan merubah data secara akurat dalam waktu tertentu.

#### **1.2 Perangkat lunak yang tepat dipilih dan diambil dari menu**

#### **Deretan Variabel**

- ß Unit ini diterapkan pada semua sektor pariwisata dan perhotelan
- ß Sistem komputer dan program perangkat lunak akan sangat berbeda tergantung pada kebijaksanaan setiap perusahaan.

#### **Pengetahuan dan Ketrampilan dasar Penunjang**

ß Memasukkan Data.

#### **Aspek Penting Penilaian - Carilah :**

ß Kemampuan untuk memasukkan dan mengubah data dengan tepat/akurat dalam waktu yang ditentukan

#### **1.3 File dapat diidentifikasi dan dibuka dengan benar**

#### **Deretan Variabel**

- Unit ini diterapkan pada semua sektor pariwisata dan perhotelan
- ß Sistem komputer dan program perangkat lunak akan sangat berbeda tergantung pada kebijaksanaan setiap perusahaan.

#### **Pengetahuan dan Ketrampilan dasar Penunjang**

**• Memasukkan Data.** 

#### **Aspek Penting Penilaian - Carilah :**

ß Kemampuan untuk memasukkan dan mengubah data dengan tepat/akurat dalam waktu yang ditentukan

#### **1.4 The keyboard/mouse dioperasikan dalam kecepatan tertentu dan persyaratan yang tepat.**

#### **Deretan Variabel**

- Unit ini diterapkan pada semua sektor pariwisata dan perhotelan
- ß Sistem komputer dan program perangkat lunak akan sangat berbeda tergantung pada kebijaksanaan setiap perusahaan.

#### **Pengetahuan dan Ketrampilan dasar Penunjang**

ß Memasukkan Data.

#### **Aspek Penting Penilaian - Carilah:**

ß Kemampuan untuk memasukkan dan mengubah data dengan tepat/akurat dalam waktu yang ditentukan

#### **2.1 Data yang akan diambil ditempatkan/disimpan dalam file**

#### **Deretan Variabel**

- Unit ini diterapkan pada semua sektor pariwisata dan perhotelan
- ß Sistem komputer dan program perangkat lunak akan sangat berbeda tergantung pada kebijaksanaan setiap perusahaan.

#### **Pengetahuan dan Ketrampilan dasar Penunjang**

ß Memasukkan Data.

#### **Aspek Penting Penilaian - Carilah :**

ß Kemampuan untuk memasukkan dan mengubah data dengan tepat/akurat dalam waktu yang ditentukan

#### **2.2 Salinan data dicetak sesuai permintaan.**

#### **Deretan Variabel**

- Unit ini diterapkan pada semua sektor pariwisata dan perhotelan
- ß Sistem komputer dan program perangkat lunak akan sangat berbeda tergantung pada kebijaksanaan setiap perusahaan.

#### **Pengetahuan dan Ketrampilan dasar Penunjang**

ß Memasukkan Data.

#### **Aspek Penting Penilaian - Carilah :**

ß Kemampuan untuk memasukkan dan mengubah data dengan tepat/akurat dalam waktu yang ditentukan

#### **2.3 Informasi yang akan dikoreksi diidentifikasi dengan benar.**

#### **Deretan Variabel**

- Unit ini diterapkan pada semua sektor pariwisata dan perhotelan
- ß Sistem komputer dan program perangkat lunak akan sangat berbeda tergantung pada kebijaksanaan setiap perusahaan.

#### **Pengetahuan dan Ketrampilan dasar Penunjang**

ß Memasukkan Data.

#### **Aspek Penting Penilaian – Carilah :**

ß Kemampuan untuk memasukkan dan mengubah data dengan tepat/akurat dalam waktu yang ditentukan

#### **2.4 Informasi dimasukkan, diubah atau dihapus menggunakan input device yang benar.**

#### **Deretan Variabel**

- ß Unit ini diterapkan pada semua sektor pariwisata dan perhotelan
- ß Sistem komputer dan program perangkat lunak akan sangat berbeda tergantung pada kebijaksanaan setiap perusahaan.

#### **Pengetahuan dan Ketrampilan dasar Penunjang**

ß Memasukkan Data.

#### **Aspek Penting Penilaian – Carilah:**

ß Kemampuan untuk memasukkan dan mengubah data dengan tepat/akurat dalam waktu yang ditentukan.

#### **2.5 Data disimpan secara tetap untuk menghindari hilangnya informasi.**

#### **Deretan Variabel**

- Unit ini diterapkan pada semua sektor pariwisata dan perhotelan
- ß Sistem komputer dan program perangkat lunak akan sangat berbeda tergantung pada kebijaksanaan setiap perusahaan.

#### **Pengetahuan dan Ketrampilan dasar Penunjang**

**•** Memasukkan Data.

#### **Aspek Penting Penilaian – Carilah :**

ß Kemampuan untuk memasukkan dan mengubah data dengan tepat/akurat dalam waktu yang ditentukan

#### **3.1. File ditutup dan keluar dari program sesuai dengn prosedur. .**

#### **Deretan Variabel**

- Unit ini diterapkan pada semua sektor pariwisata dan perhotelan
- ß Sistem komputer dan program perangkat lunak akan sangat berbeda tergantung pada kebijaksanaan setiap perusahaan.

#### **Pengetahuan dan Ketrampilan dasar Penunjang**

ß Memasukkan Data.

#### **Aspek Penting Penilaian - Carilah :**

ß Kemampuan untuk memasukkan dan mengubah data dengan tepat/akurat dalam waktu yang ditentukan

# **B Cara Mengajar Standar Kompetensi**

**Bagian ini menampilkan tugas-tugas kegiatan siswa-siswa, lembaran transparansi, hand out yang sesuai dengan standar kompetensi.** 

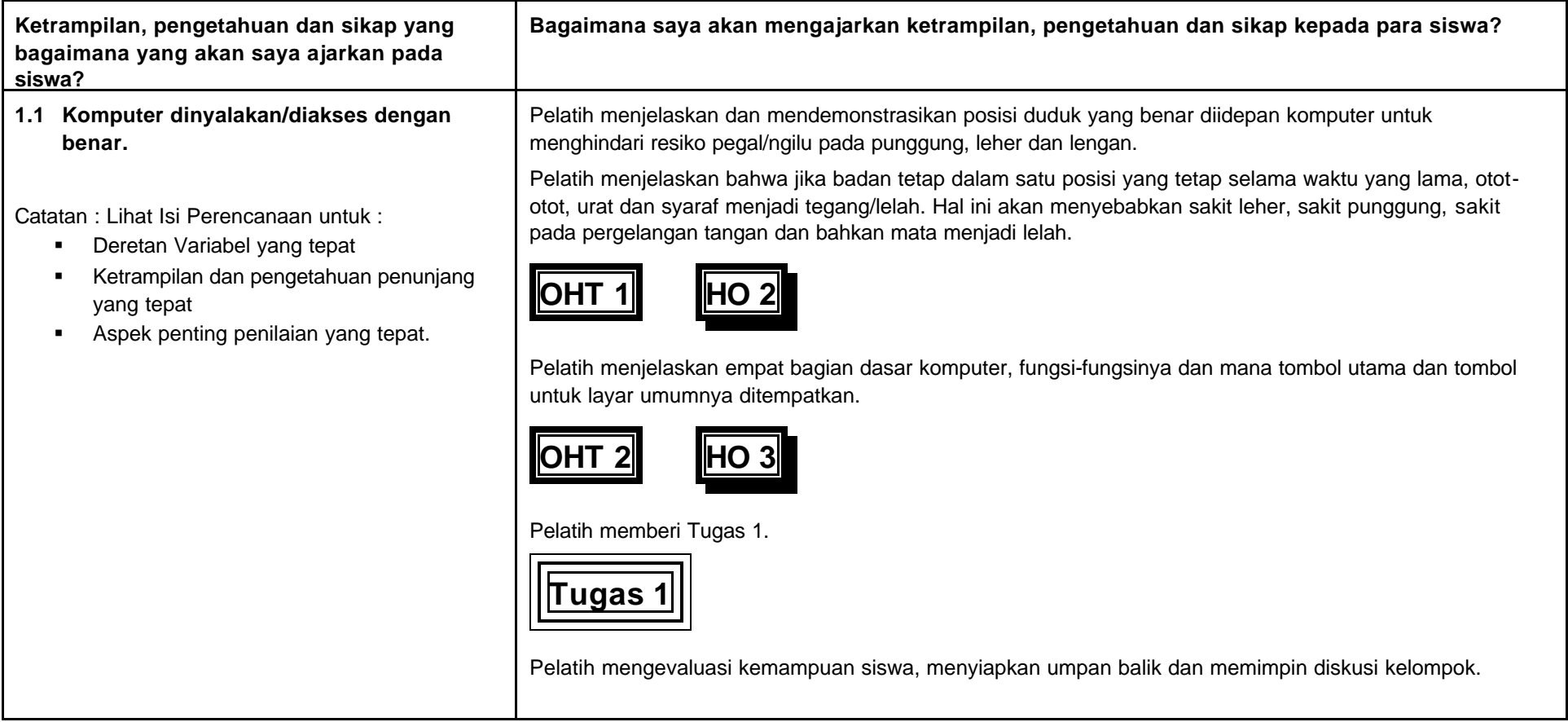

#### **1.2 Perangkat lunak yang sesuai dipilih dan dipindahkan dari menu.**

Catatan: Lihat Isi Perencanaan untuk :

- **•** Deretan Variabel yang tepat
- **Ketrampilan dan pengetahuan penunjang** yang tepat
- **BEE Aspek penting penilaian yang tepat.**

Pelatih mendemonstrasikan dasar penggunaan keyboard dan mouse dan kosakata yang berhubungan dengan penggunaannya.

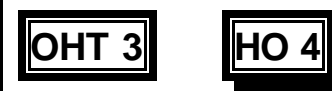

Pelatih menjelaskan tentang penggunaan mouse.

Pelatih memberi Tugas 2 dan mengevaluasi kemampuan siswa dalam menggunakan mouse.

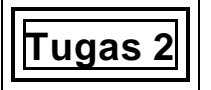

Pelatih mengevaluasi kompetensi, menyiapkan umpan balik dan memimpin diskusi kelompok..

Pelatih menjelaskan proses membuka "Microsoft Word"

- ß Klik tombol Start disudut bawah sebelah kiri layar untuk membuka menu **Start.**
- ß Gerakkan mouse untuk mencari program dan Sub-menu/menu tambahan akan muncul di sebelah kanan.
- ß Gerakkan mouse untuk mencari "**Microsoft Word".**
- ß Klik tombol mouse sebelah kiri satu kali.

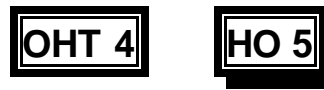

Pelatih menggambarkan bagian-bagian dari layar "Microsoft Word" meliputi:

- $\blacksquare$  Title Bar = Baris judul
- Menu Bar = Baris Menu
- ß Standard Toolbar = Baris Peralatan standar
- ß Formatting Toolbar = Baris peralatan untuk format
- ß Ruler = Penggaris
- ß Status Bar = Baris Status
- ß Scroll Bar = Baris untuk menggerakkan data/kursor

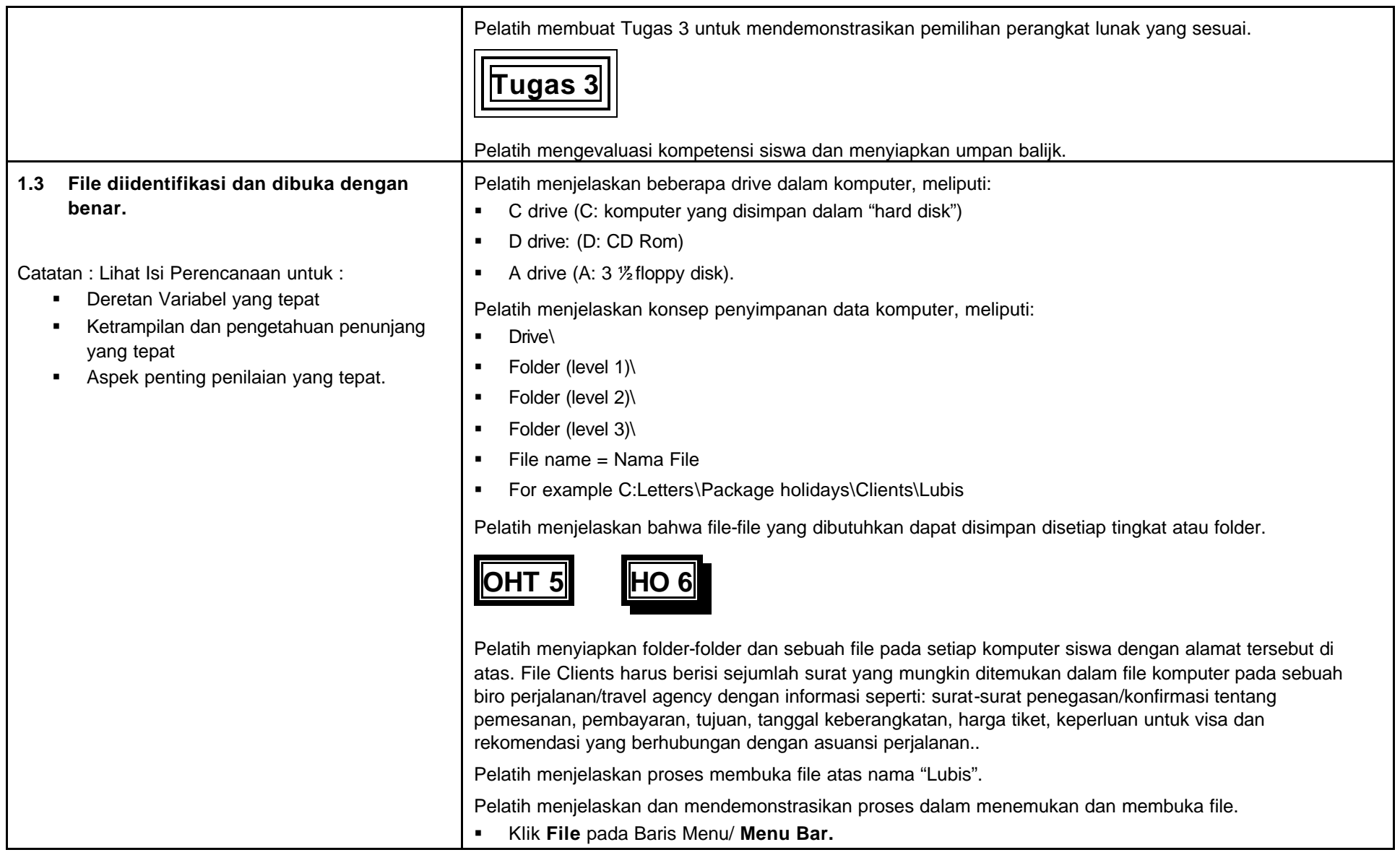

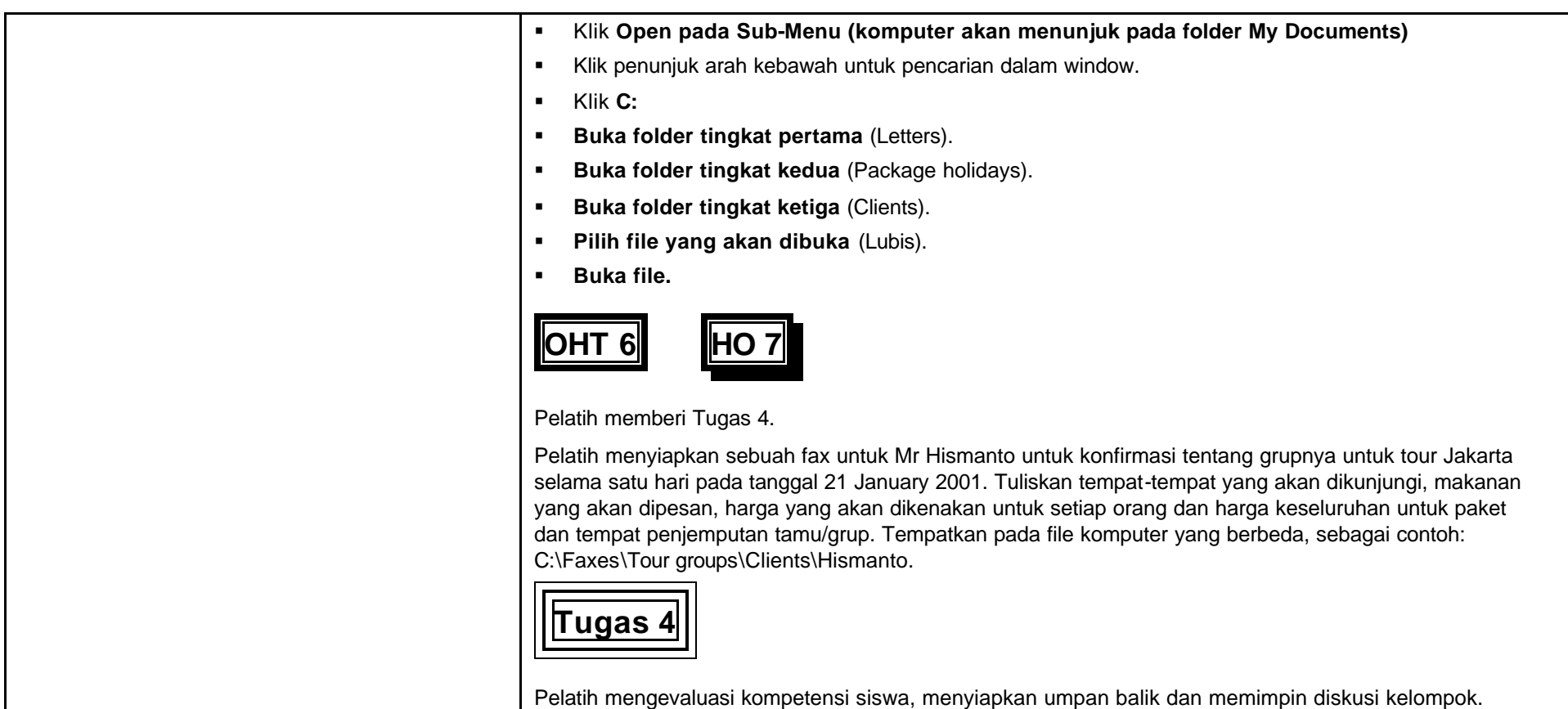

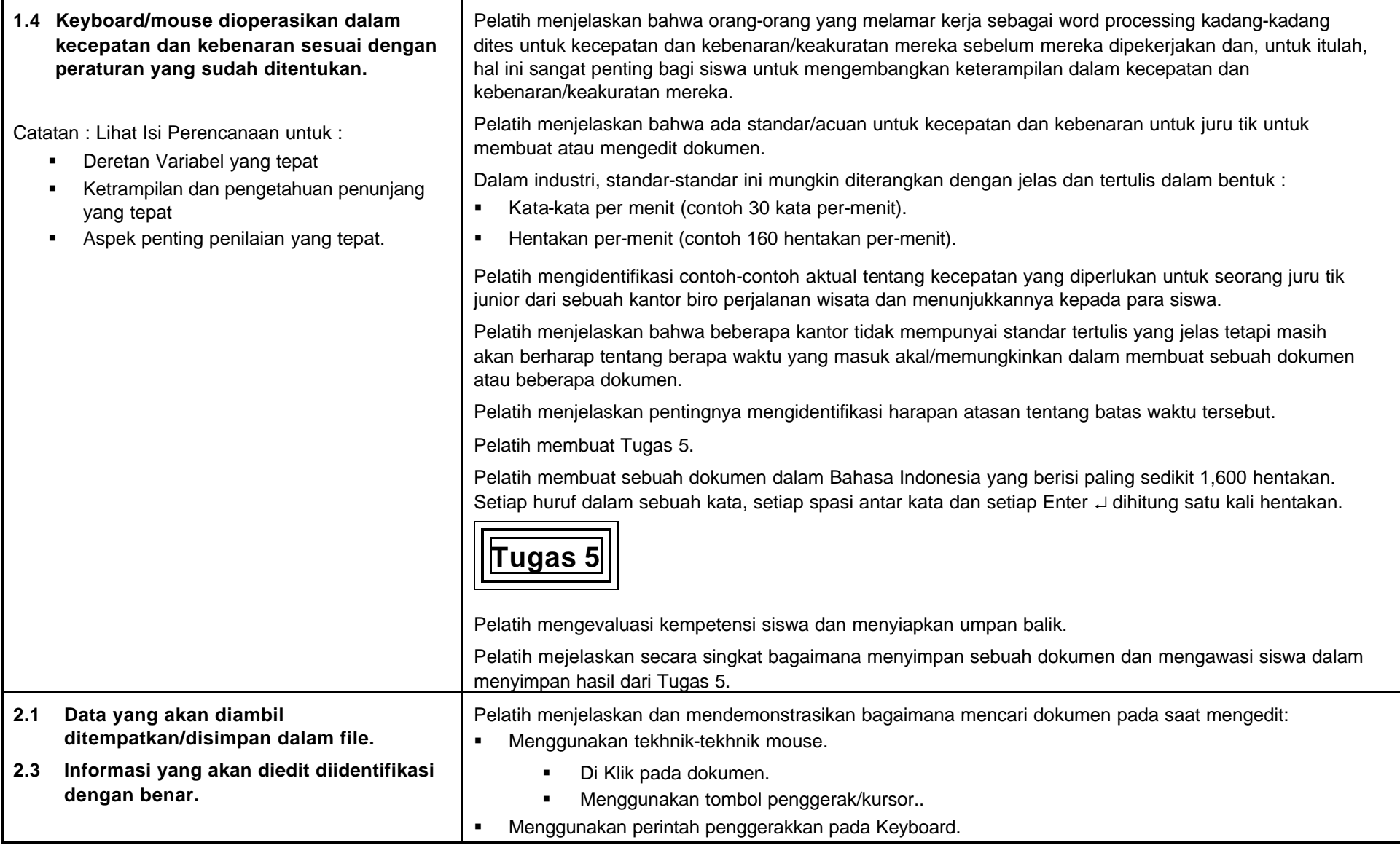

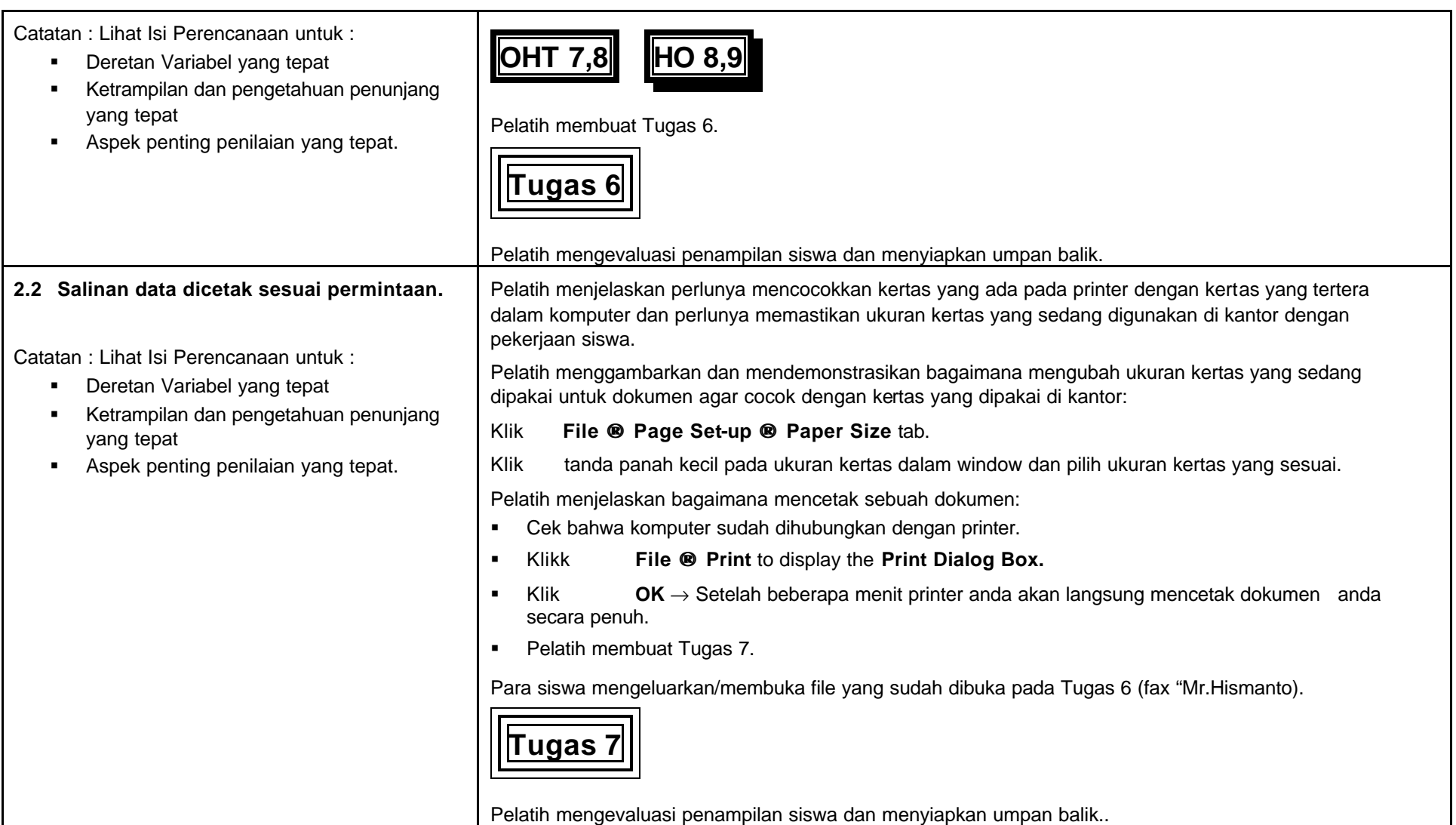

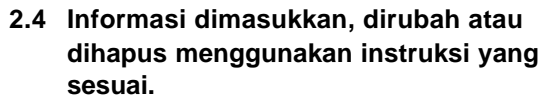

**2.5 Data disimpan secara teratur untuk menghindari hilangnya informasi.**

Catatan : Lihat Isi Perencanaan untuk :

- ß Deretan Variabel yang tepat
- ß Ketrampilan dan pengetahuan penunjang yang tepat
- **BEE Aspek penting penilaian yang tepat.**

Pelatih menjelaskan dan mendemonstrasikan bahwa dalam melakukan sesuatu pada sebuah text pertama anda harus memilihnya.

Microsoft Word menunjukkan pilihan text dengan mengubah tampilan, mengubah tulisan hitam pada dasar putih menjadi tulisan putih diatas dasar hitam..

Pelatih menjelaskan dan mendemonstrasikan teknik dasar dalam pemilihan/penekanan klik didepan sebuah bacaan/text dan menggerakkan mouse melewati bagian dari teks yang akan dipilih.

Pelatih juga mendemonstrasikan penggunaan kunci **Shift dan Arrows/panah untuk mencapai hasil yang sama.**

Pelatih menjelaskan dan mendemonstrasikan bahwa ketika teks disorot para siswa harus hati-hati untuk tidak menekan kunci lain, jika tidak hal ini akan memindahkan teks yang disorot tadi.

Pelatih menjelaskan dan mendemonstrasikan penggunaan pembatalan pengetikan/**Undo Typing** baik dari **Edit** menu maupun tombol **Undo Typing** pada **Standard Toolbar** jika kesalahan terlanjur dibuat.

Pelatih mengawasi teknik praktek siswa menggunakan dokumen yang pertama dibuka pada Tugas 5.

Pelatih menjelaskan bahwa ada sejumlah teknik pilihan lain dan membagikan lembaran siswa/ handout.

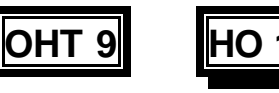

Pelatih menjelaskan perlunya menyimpan dokumen secara teratur untuk menghindari hilangnya pekerjaan yang disebabkan oleh:

- ß Kerusakan/gangguan komputer
- ß Gangguan listrik.

Pelatih menjelaskan beberapa metode untuk menyimpan dokumen secara manual

- ß Menggunakan perintah **Save As** pada saat dokumen pertama kali disimpan, meliputi:
	- **•** Dimana akan menyimpan dokumen di drive  $-$  C: atau  $3\frac{1}{2}$  floppy disk.
	- ß Bagaimana memberi nama pada file termasuk beberpa simbol yang tidak dapat digunakan seperti tikik (.) dan garis miring (/).
- ß Penyimpanan secara otomatis Click **Tools** → **Options** → **Save tab** dan yakinkan bahwa ada gerakan berikut
	- **Allow background saves./Latar belakang penyimpanan yang sesuai**
	- **Save Auto Recovery info every: 10 minutes./Info penyimpanan secara otomatis setiap 10**

Indonesia Australia Partnership for Skills Development 21 Travel and Tourism Project Mengakses dan Penarikan Data Komputer Juli 2002.doc

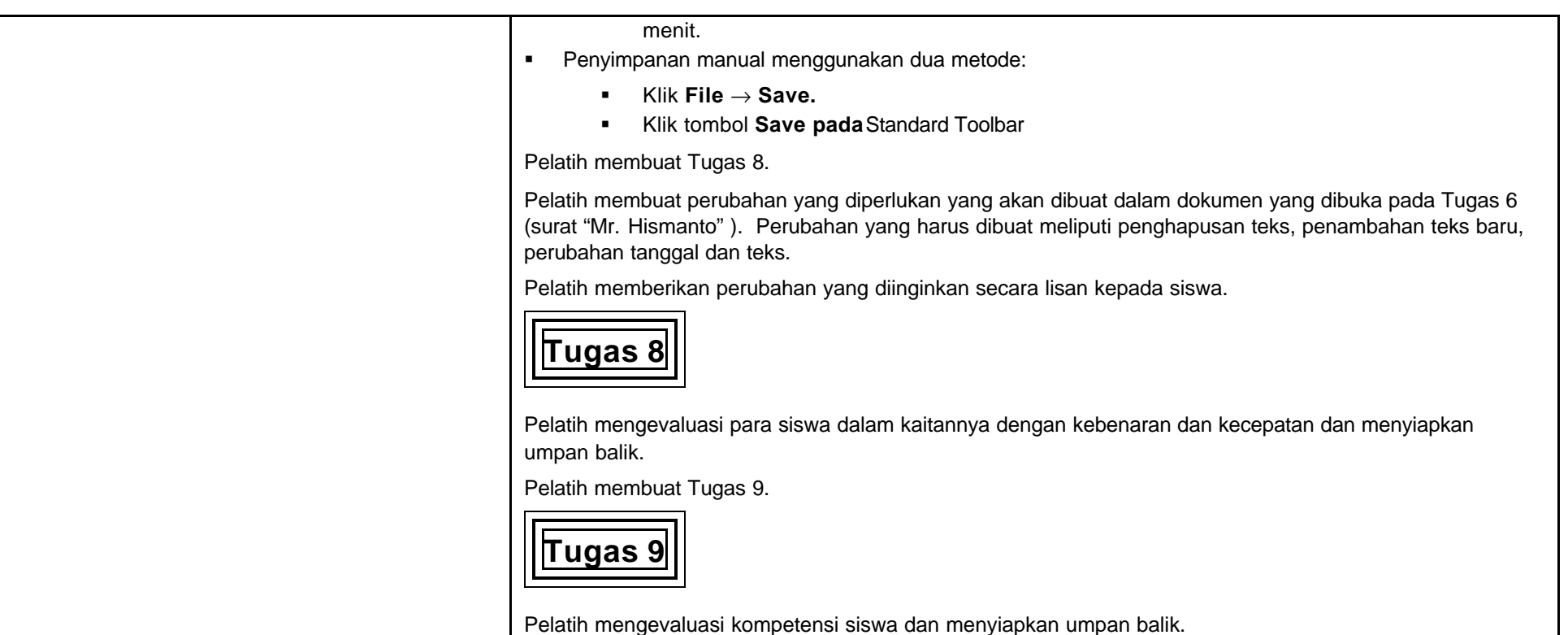

#### **3.1 File-file ditutup dan keluar dari program sesuai dengan prosedur yang berlaku.** Catatan : Lihat Isi Perencanaan untuk : **•** Deretan Variabel yang tepat **Ketrampilan dan pengetahuan penunjang** yang tepat **BED Aspek penting penilaian yang tepat.** Pelatih menjelaskan bahwa pada saat siswa telah menyimpan dokumen dan selesai dengan Microsoft Word mereka dapat keluar dari program Microsoft Word (jika mereka mencoba untuk keluar dari program tanpa penyimpanan, Word menyimpannya secara otomatis). Pelatih menjelaskan materi ini sebelum keluar dari program. Pelatih menjelaskan proses keluar dari program: Klik **File** → **Exit** Pelatih membuat Tugas 10.

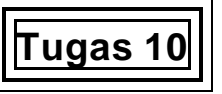

Pelatih mengevaluasi kompetensi siswa dan menyiapkan umpan balik.

# **C Materi Pendukung Bagi Pengajar**

**(Lembaran Transparansi / Lembaran untuk siswa, dll)**

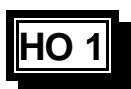

# **Lembar Penilaian Siswa**

**(Pengetahuan dan Keterampilan Dasar Penunjang)**

# **Mengakses dan Penarikan Data Komputer**

**Nama Siswa :................................................................**

**Kelompok:...................................................................**

- 1. Mengakses komputer dan membuka sebuah file.
- 2. Menggunakan mouse/Keyboard dengan benar untuk membuat data.
- 3. Memanggil kembali, Mengubah, menyimpan dan mencetak data dalam waktu yang ditentukan oleh perusahaan.
- 4. Menutup dan keluar dari program.

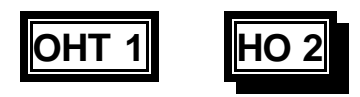

**Penggunaan Komputer yang benar harus mengikuti banyak prosedur.** 

# **Misalnya :**

**Kursi anda idealnya dapat disesuaikan untuk :**

- ß **Ketinggian Kursi**
- ß **Ketinggian Sandaran Kursi**
- ß **Sudut Sandaran Kursi.**

**Anda sebaiknya menyesuaikan kursi, keyboard dan posisi dengan ketinggian monitor (layar) untuk menjaga postur berikut ini :** 

- ß **Usahakan bahu anda tetap lurus untuk menopang punggung anda (dekat daerah pinggang)**
- ß **Posisi Kepala jangan tegang**
- ß **Jejakkan kaki anda dilantai gunakan alas kaki jika perlu.**
- ß **Posisikan kaki bagian atas (thighs) dan lengan bagian bawah secara horizontal.**

## **OHT 1(lanjutan) HO 2(lanjutan)**

# **Juga Diingat**

- ß **Ubahlah posisi anda beberapa kali angkat lengan anda, gerakkan tangan anda, gerakkan punggung anda,dan Putarlah kepala anda secara perlahan**
- ß **Beristirahatlah beberapa kali dari komputer – paling tidak lima menit setiap jamnya.**
- ß **Selama beristirahat lakukanlah peregangan, misalnya menyentuh jari kaki.**

**OHT 2 HO 3**

**Bagian-bagian utama komputer adalah :** 

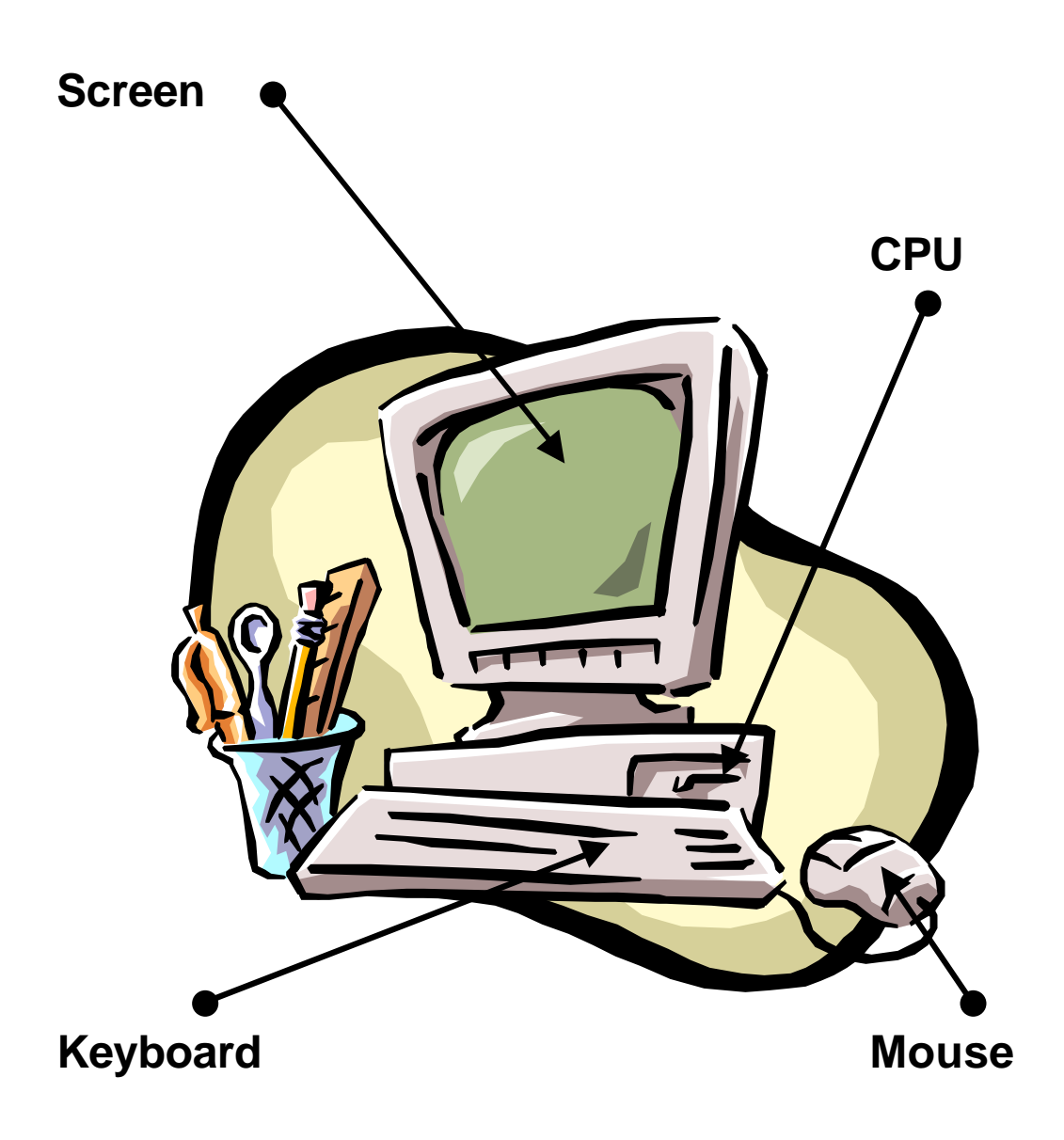

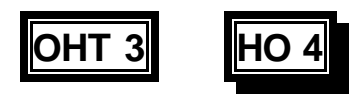

**Contoh kata-kata komputer dan penggunaannya :**

- ß **"Enter" tekanlah tombol 'enter' satu kali**
- <sup>ß</sup> **"Choose" pilihlah satu jenis menu menggunakan mouse anda.**
- ß **"Click" tekan dan lepaskanlah tombol di mouse sebelah kiri satu kali .**
- ß **"Double-click" tekanlah tombol disebelah kiri mouse dua kali dengan cepat.**
- ß **"Drag" tekanlah terus tombol mouse sebelah kiri selagi anda memindahkan penunjuk mouse menuju teks yang akan diubah.**
- ß **"Select" bawalah penunjuk mouse menuju teks sehingga teksnya disorot.**

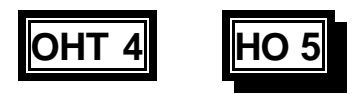

# **Elemen dari layar Microsoft Word adalah:**

- ß **Title Bar menunjukkan nama dokumen**
- ß **Menu Bar menampilkan nama menu utama**
- ß **Standard Toolbar memuat tomboltombol berupa perintah untuk memilih**
- ß **Formatting Toolbar memudahkan perubahan format dengan cepat**
- ß **Ruler membantu mengatur tabulasi, margin dan indents**
- ß **Status Bar menampilkan pesan dan nomor halaman**
- ß **Scroll Bar memudahkan anda memindahkan bagian dari dokumen dengan cepat**

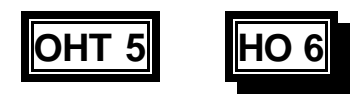

**Tempat dan Drive Komputer :**

# **Drives**

- ß **C drive (C: berada didalam komputer /hard disk)**
- ß **D drive: (D: CD Rom)**
- **A** drive (A: 3  $\frac{4}{10}$  by disk/disket).

# **Computer Addresses**

- ß **Drive\**
- ß **Folder (level 1)\**
- ß **Folder (level 2)\**
- ß **Folder (level 3)\**
- ß **File name.**
- ß **For example:**

# **C: Letters\Package holidays\Clients\Lubis**

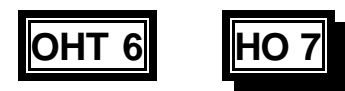

# **Untuk membuka file:**

# **Contohnya:**

**C:\Letters\Package holidays\Clients\Lubis**

- ß **Kliklah pada File di 'Menu Bar'**
- ß **Kliklah pada Open dalam Sub-Menu (komputer akan mengarah kepada folder My Documents)**
- ß **Kliklah pada tanda panah kecil dibawah dalam Window**
- ß **Kliklah pada C:**
- ß **Bukalah folder yang pertama (Letters)**
- ß **Bukalah folder yang kedua (Package holidays)**
- ß **Bukalah folder yang ketiga (Clients)**
- ß **Pilihlah file yang akan dibuka (Lubis)**
- ß **Bukalah file tersebut.**

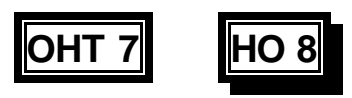

# **Membuka File dan Mengubah Data**

**Memindahkan dokumen dapat dilakukan dengan menggunakan :** 

**A) Tekhnik Mouse:**

- ß **Kliklah pada dokumen, tujukan pointer ke teks yang akan anda edit. Kliklah mouse dan ini akan memindahkan teks yang disorot ke tempat tsb, dan anda bisa mulai mengetik atau mengedit.**
- ß **Menggunakan Scroll Bar Scroll bar memudahkan anda memindahkan dokumen dengan langkah sederhana maupun banyak dari satu baris ke beberapa halaman sekaligus.**

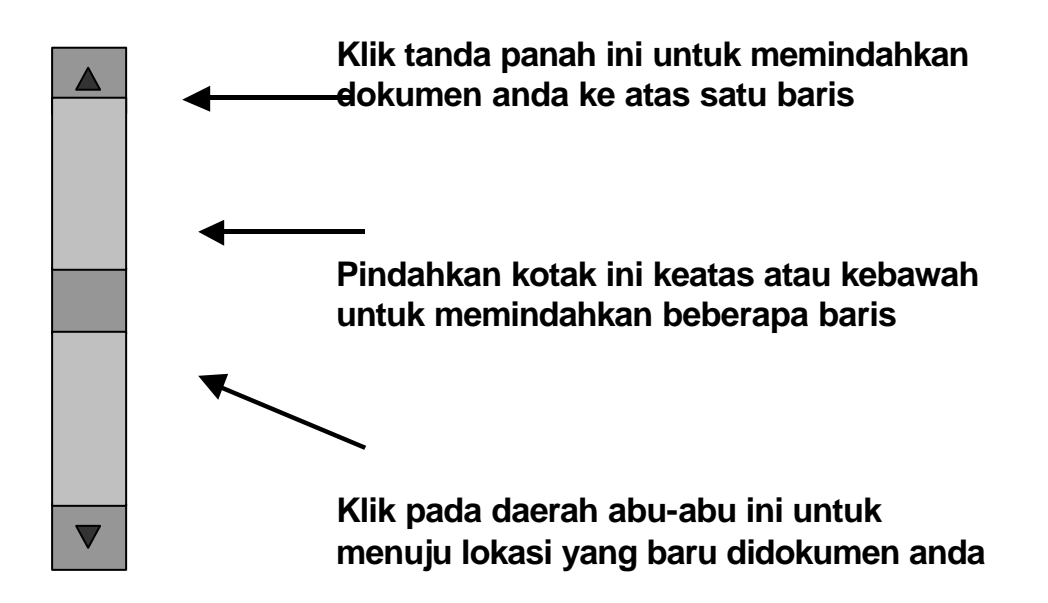

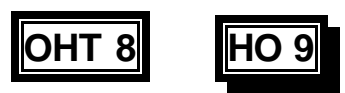

# **Membuka File dan Mengubah Data**

# **B) Perintah Memindahkan Kursor**

### **Contohnya** :

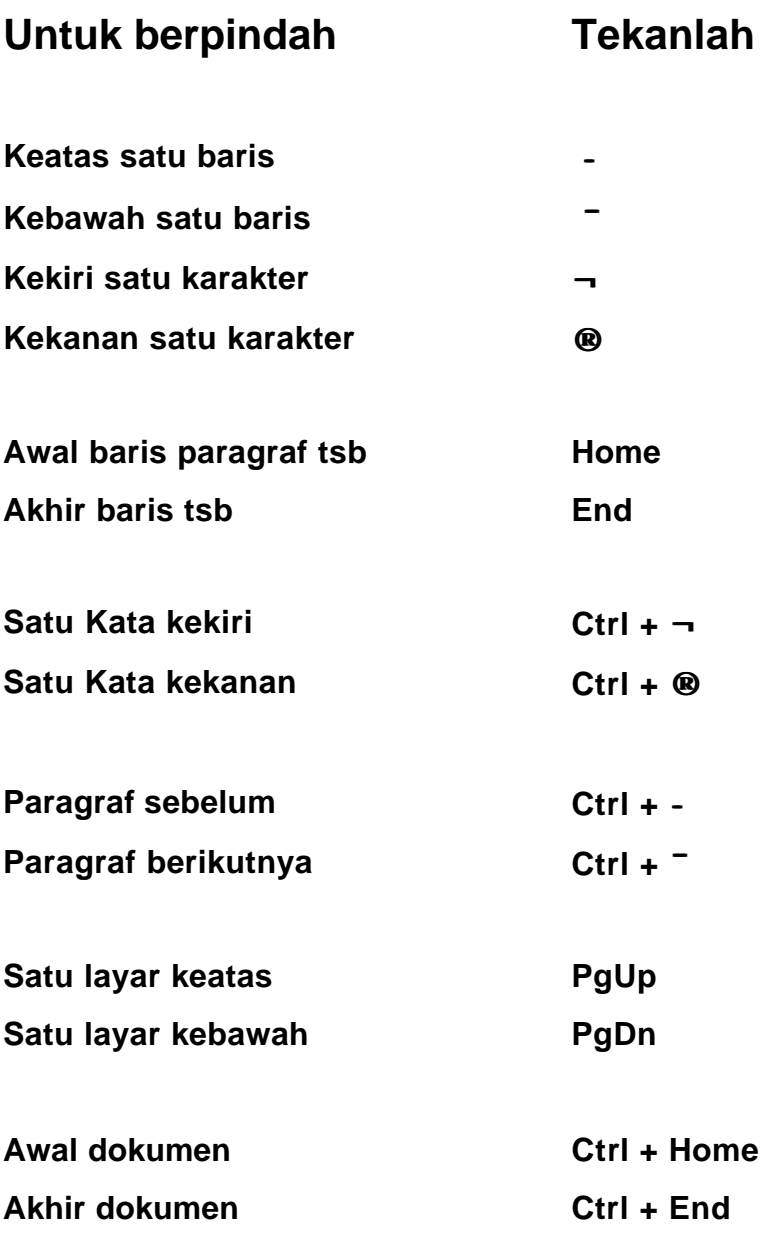

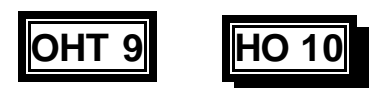

# **Membuka File dan Mengubah Data**

**Teknik Memilih Teks Lainnya** 

**Contohnya : Menggunakan Selection Bar**

**The Selection Bar adalah kolom yang tidak diberi tanda disebelah kiri dokumen window, gunakan mouse untuk memilih teks.**

**Anda akan tahu jika penunjuk mouse dalam Selection Bar karena ia akan berubah bentuk menjadi tanda panah putih yang menunjuk pada teks.**

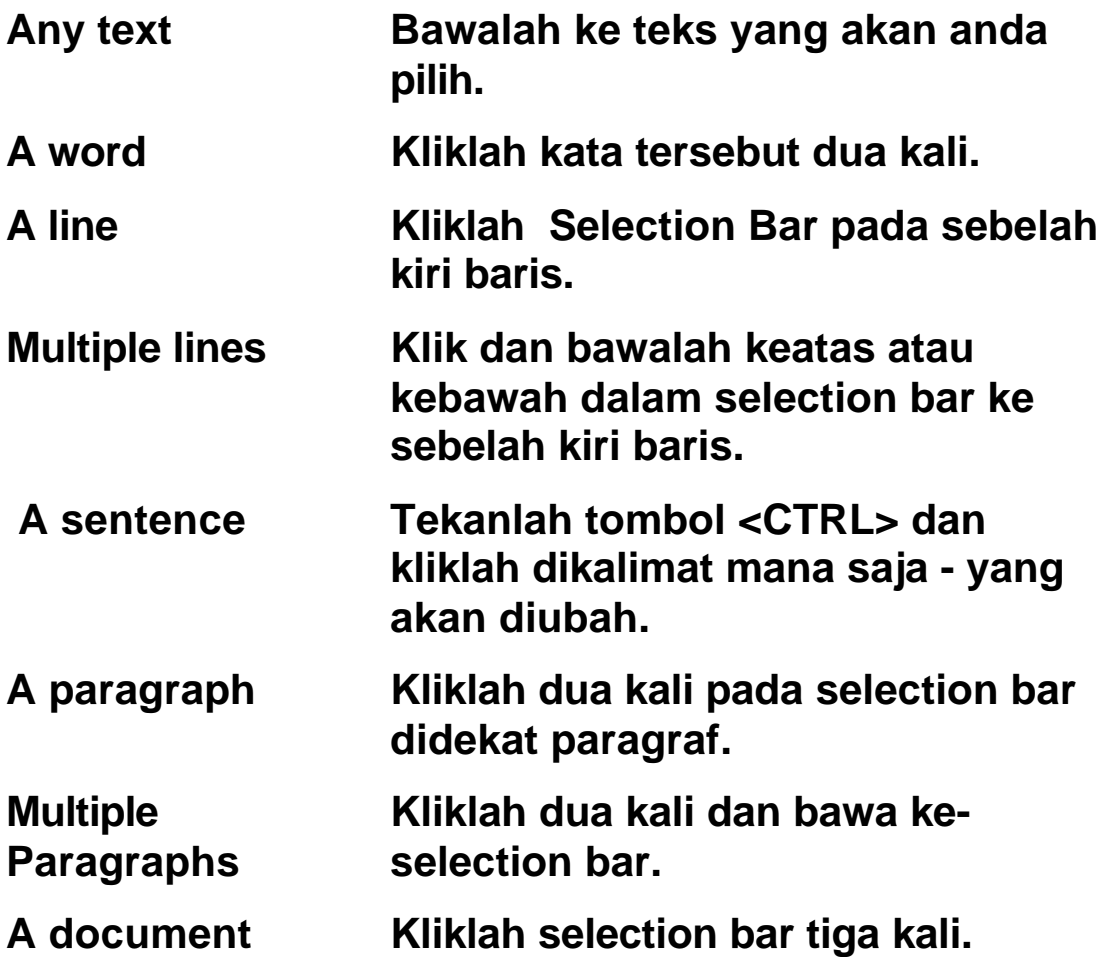

Catatan: Rincian tugas dibawah ini bisa dilakukan dalam suasana simulasi atau di tempat kerja.

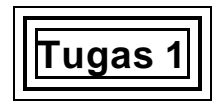

## **Di tempat kerja**

Anda bekerja di sebuah travel agency. Atasan anda meminta anda untuk mendampingi pegawai yang baru, memulai pekerjaan - dengan mendemonstrasikan pemakaian komputer dengan benar.

- ß Mendemonstrasikan metode bagaimana menyalakan dan mengakses komputer dengan benar.
- ß Menjelaskan alasan mengapa anda melakukan setiap langkah tersebut.

Pelatih akan mengevaluasi kompetensi anda dan memberikan umpan balik.

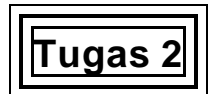

### **Mengembangkan ketrampilan menggunakan mouse.**

- ß Klik tombol **Start**
- **F** Tunjuk ke folder **Programs**.
- **F** Tunjuk ke folder **Accessories**
- ß Tunjuk ke folder **Games**
- ß Klik pada pilihan **Solitaire**.
- ß Selamat Bermain!

Pelatih mengevaluasi kompetensi anda dan memberikan umpan balik

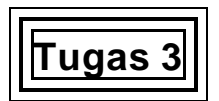

## **Memilih Software/Perangkat Lunak**

Anda bekerja di travel agen. Atasan anda meminta anda untuk membuat satu dokumen menggunakan komputer.

Lakukan langkah pertama dari proses ini dengan memilih piranti lunak yang sesuai dari menu untuk menulis surat.

Pelatih mengevaluasi kompetensi anda dan memberikan umpan balik

**Tugas 4**

### **Membuka file yang benar.**

Atasan anda meminta anda untuk membuka file yang berisi fax yang ditulisnya untuk seorang klien, Pak Hismanto mengenai grup tour yang meminta tour satu hari di Jakarta, Sayangnya ia lupa dimana ia menyimpan file tersebut di komputer.

Menggunakan ketrampilan yang telah anda kembangkan, temukan dan bukalah file tersebut.

Pelatih mengevaluasi kompetensi anda dan memberikan umpan balik

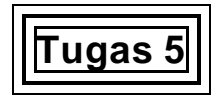

#### **Mengembangkan ketrampilan kecepatan dan ketepatan mengetik.**

Anda bekerja di kantor perjalanan wisata. Anda diminta untuk mengetik salinan surat untuk atasan anda dan ia menginginkannya segera. Ia ingin melihat draf pertama anda dalam waktu 10 menit.

Bukalah file baru dan simpanlah file tersebut menggunakan nama anda sebagai judulnya, misalnya "Turi".

Pelatih anda akan memberikan surat untuk disalin dan akan memberitahukan kapan anda mulai. Gunakan format untuk surat.

Setelah sepuluh menit, pelatih anda akan meminta anda untuk berhenti dan menyimpan apa yang telah anda ketik.

Pelatih anda akan menjelaskan bagaimana menghitung jumlah hentakan yang telah anda ketik dalam waktu sepuluh menit. Catatlah hasil tersebut.

Pelatih akan menyuruh anda membaca dokumen anda dan membandingkannya dengan dokumen asli dan hitunglah kesalahan yang anda buat. Jangan perbaiki kesalahan tersebut. Catatlah hasil tersebut.

This becomes your personal benchmark against which you can practice to improve your speed and accuracy after later training.

Berikan hasil pekerjaan anda kepada pelatih agar mengevaluasi kompetensi anda dan diberikan umpan balik.

Setelah hal ini selesai, pelatih anda akan meminta anda menyelesaikan surat tadi dan simpanlah file yang baru ini dengan nama anda dan tambahkan angka 2 dibelakangnya, contohnya "Turi 2".

**Tugas 6**

### **Menemukan item yang akan diedit.**

Bukalah file yang anda temukan untuk atasan anda di Tugas 4.

Atasan anda meminta anda mengubah tanggal penulisan fax dan tanggal perjalanan dan ia ingin menghapus Sunda Kelapa dari daftar tempat yang akan dikunjungi.

Jangan mengubah apapun pada saat ini; CARILAH apa yang harus anda ubah/betulkan

Tunjukkan pada pelatih anda untuk dievaluasi dan diberikan umpan balik.

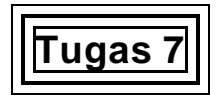

### **Mencetak sebuah dokumen.**

Cetaklah sebuah dokumen yang anda buka dalam tugas 6 mengikuti prosedur yang telah dijelaskan oleh pelatih anda.

Pelatih mengevaluasi kompetensi anda dan memberikan umpan balik

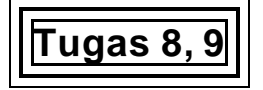

### **Memasukkan, mengubah dan menghapus informasi.**

Klien anda, (Hismanto) sekali lagi mengubah rencananya dan sebuah fax baru harus dibuat, berdasarkan fax yang lama.

Pelatih anda akan memberitahu anda (secara lisan) semua perubahan yang perlu, pastikan anda menuliskan semuanya

Setelah anda mengetahui semua perubahan yang diperlukan lanjutkan pekerjaan anda dan buatlah beberapa perubahan.

Pelatih akan mengevaluasi kompetensi anda dan memberikan umpan balik.

### **Menyimpan dokumen**

Selama proses membuat perubahan pada fax untuk Mr. Hismanto, anda harus :

- ß Mendemonstrasikan Penyimpanan dokumen secara teratur.
- **•** Menjelaskan pada pelatih anda mengapa penting untuk menyimpan secara teratur.

Pelatih mengevaluasi kompetensi anda dan memberikan umpan balik

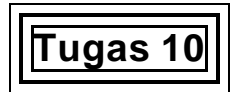

### **Menutup file dan keluar dari program**

Anda bekerja di travel agency. Atasan anda meminta anda untuk membuka file sebuah surat dan membuat beberapa perubahan (Rinciannya akan diberikan langsung oleh pelatih anda)

Buatlah surat ini di komputer sesuai dengan perintah pelatih anda dan kemudian :

- **Simpanlah file tersebut.**
- **Tutuplah file tersebut.**
- Keluarlah dari program.

Semua sesuai dengan prosedur yang diminta.

Pelatih mengevaluasi kompetensi anda dan memberikan umpan balik

# **Bagian 5 Cara Menilai Unit/Bagian ini**

## **Apa yang dimaksud dengan penilaian?**

Penilaian adalah suatu proses mengumpulkan keterangan dan membuat keputusan-keputusan terhadap perkembangan yang memnuhi kriteria kinerja yang telah dikemukakan dalam standar kompetensi. Pada saat yang tepat, penilaian dilakukan dengan memutuskan tercapai tidaknya kompetensi tersebut.

Penilaian dapat mengetahui prestasi siswa dengan lebih baik, daripada memperbandingkan kinerja siswa yang satu terhadap siswa lain.

## **Apa yang kita maksud dengan Kompeten?**

Tanya pada diri anda sendiri, "Apa yang dibuthkan seorang pegawai agar bisa melakukan pekerjaannya?" Jawaban dari pertanyaan ini akan menjawab apa arti kata "kompeten". Untuk menjadi kompeten dalam pekerjaan yang memerlukan ketrampilan menunjukkan bahwa orang tersebut akan mampu:

- ß Menunjukkan kinerja ketrampilan pada tingkat yang dapat diterima.
- **•** Mengatur tugas-tugas yang diberikan kepadanya.
- Bereaksi tepat dan tanggap saat ada kendala.
- ß Memnuhi peran dalam pola kerja.
- ß Menggunakan ketrampilan dan pengetahuannya pada situasi-situasi baru.

Saat anda menilai kompetensi ini, Anda harus mempertimbangkan seluruh persoalan yang tertera diatas untuk mencerminkan sifat dasar nyata dari pekerjaan tersebut.

## **Mutu Para Penilai**

Seorang penilai yang bekualitas harus dapat menilai unit ini, atau juga dapat menilai seorang pelatih yang mempunyai kualitas untuk menilai.

Bila anda memiliki kualifikasi untuk menilai, maka anda dapat memilih metoda-metoda yang ditawarkan di buku panduan ini untuk menciptakan metoda anda sendiri. Para penilai wajib melihat panduan pedoman standar kompetensi sebelum sampai kepada salah satu metoda kompetensi yang akan digunakan.

Halaman-halaman berikut akan menggunakan metoda-metoda yang dapat dipakai untuk menilai kompetensi ini. Cara penilaian yang ditawarkan telah di desain khusus untuk tiap elemen, kriteria kinerja dan ketrampilan serta pengetahuan sebagai dasar mendapatkan kompetensi ketrampilan yang dimaksud.

Hasil penilaian yang sukses harus mengindikasikan pengetahuan dan pengertian yang cukup dan relevan agar dapat menyimpulkan arti kompetensi tersebut..

Sangat tidak pantas untuk memberi nilai 'angka' sebagai tanda lulus, karena bagian yang 30% yang dianggap salah dari seorang calon dapat saja terdiri dari bagian terpenting dari kompetensi siswa bersangkutan.

Makadari itu, lebih baik menilai siswa dengan kata 'kompeten' atau 'kompetensi yang wajib dicapai'.

## **Pengakuan Pada Kompetensi Terkini**

Satu prinsip penilaian gabungan nasional menyediakan sebuah penghargaan untuk sebuah kompetensi terakhir, tanpa mengindahkan dimana kompetensi ini telah diperoleh. Penilaian akan menunjukkan bahwa seseorang dapat memperoleh kompetensi dalam cara yang bervariasi :kualitas sebelumnya dan belajar secara informal.

Penghargaan Kompetensi Terakhir akan mengumpulkan bukti untuk menilai seseorang terhadap standar-standar kompetensi untuk menetapkan apa orang tersebut telah mencapai kompetensi yang dibutuhkan untuk satu pekerjaan atau sebagai penghargaan bagi suatu kualifikasi formal.

# **Penilaian**

### **Penilaian yang disarankan untuk Mengakses dan Memanggil Kembali data Komputer**

**Metoda pengumpulan data yang disarankan** 

**Penilaian pelaksanaan praktek dilingkukan kerja termasuk mengobservasi siswa :**

ß Menggunakan berbagai macm fungsi komputer.

**Keterangan pihak ketiga/pencakupan dokumentasi fakta dapat diperoleh dari** 

- **Laporan kawan atau Supervisor (tertulis atau lisan)**
- ß Rincian pelatihan atau kerja sebelumnya
- ß Dokumen cetakan yang dibuat oleh peserta/siswa.

**Pelatihan bukan ditempat kerja, dapat menggunakan aktivitas simulasi yang memungkinkan peserta memberikan bukti dari ketrampilan melalui demonstrasi praktek.** 

- Role play yang memungkinkan peserta mendemonstrasikan praktek OHS yang benar menggunakan sistem komputer.
- ß Mengatur suasana simulasi yang sesuai dengan konteks 'kerja' yang memungkinkan peserta untuk mengakses dan memanggil kembali data komputer sebagai bagian dari aktivitas sehari-hari. (misalnya. Membuat Informasi tentang obyek-obyek wisata)

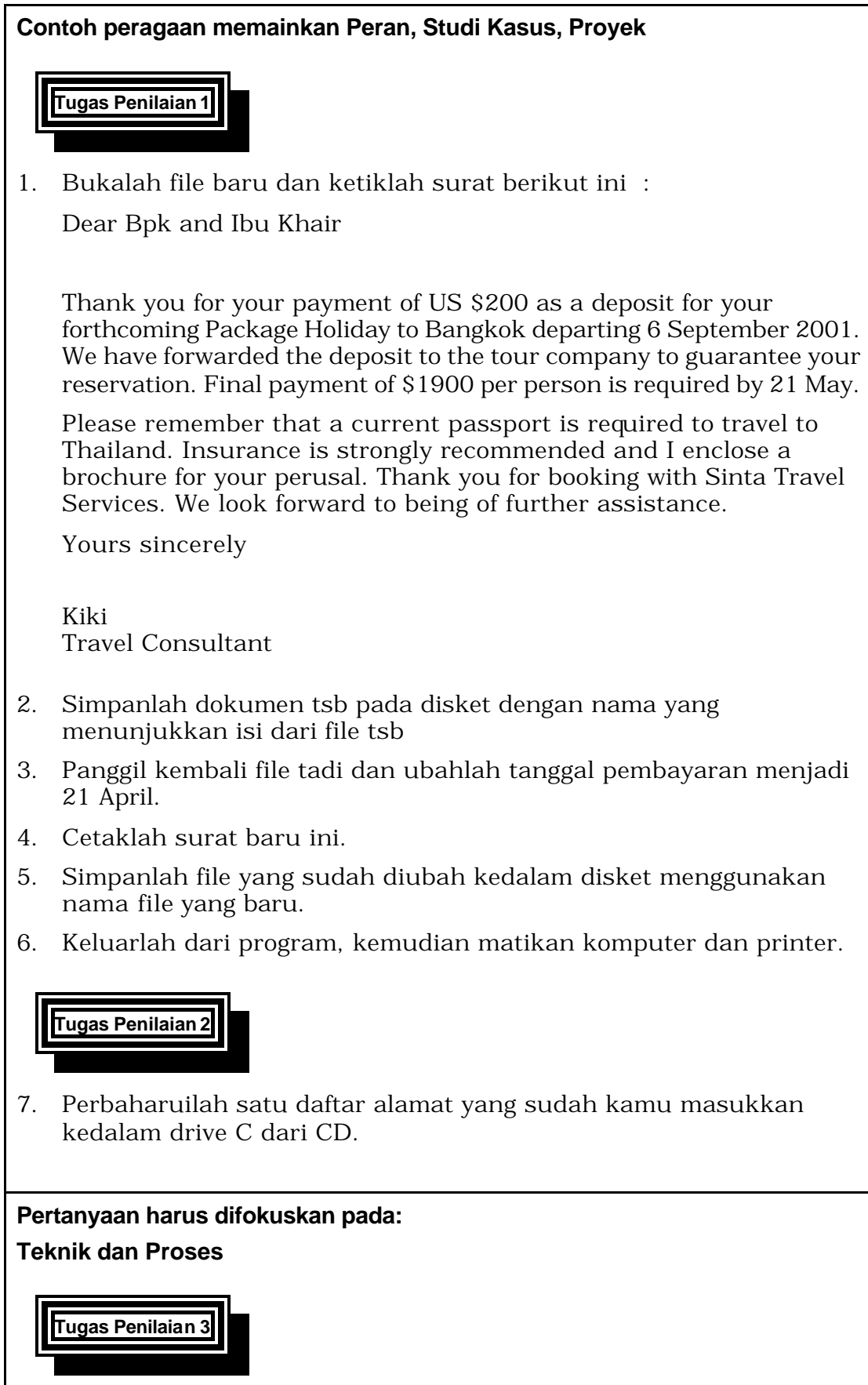

Jelaskan langkah-langkah untuk membuka, menutup dan menyimpan sebuah file.

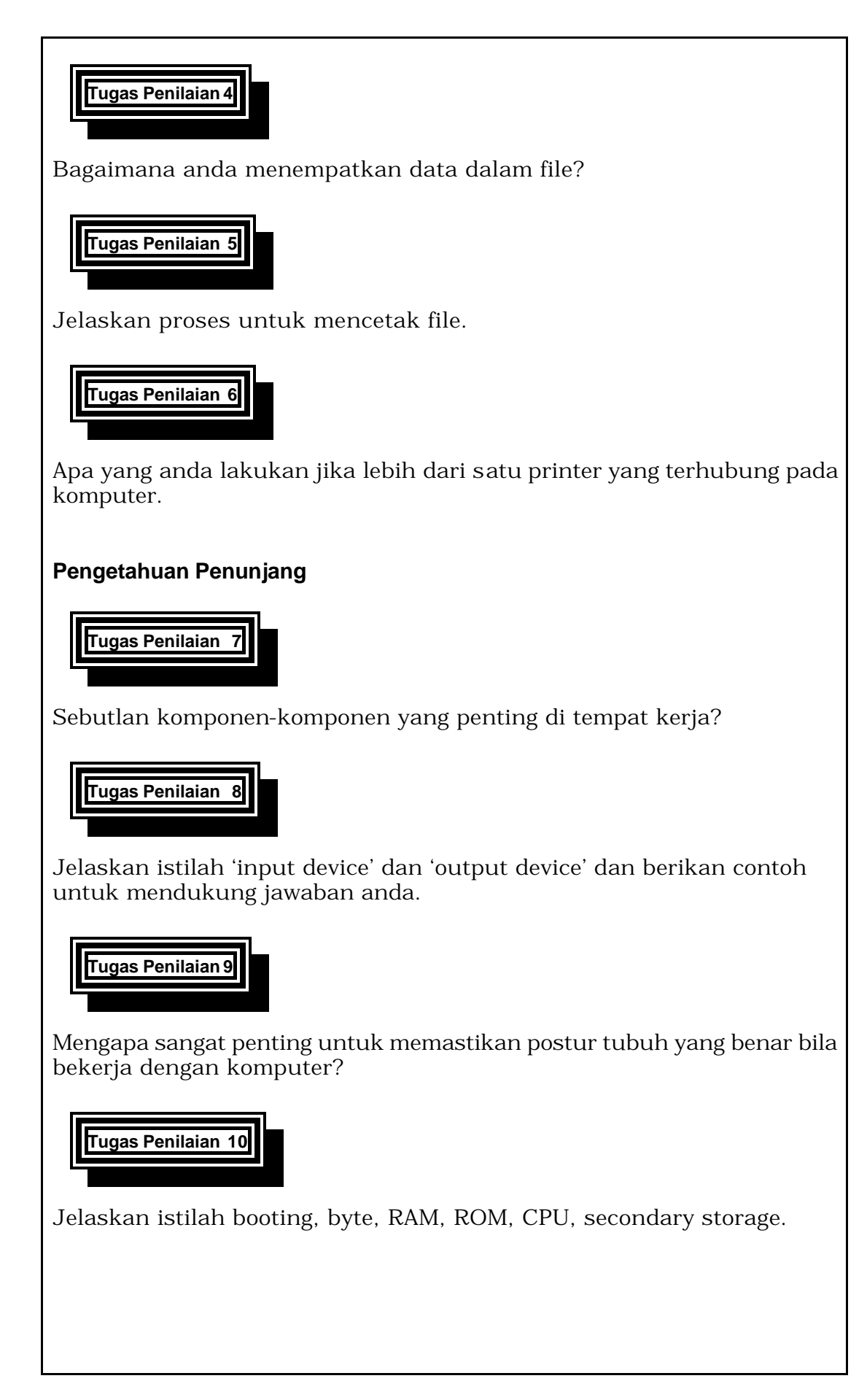

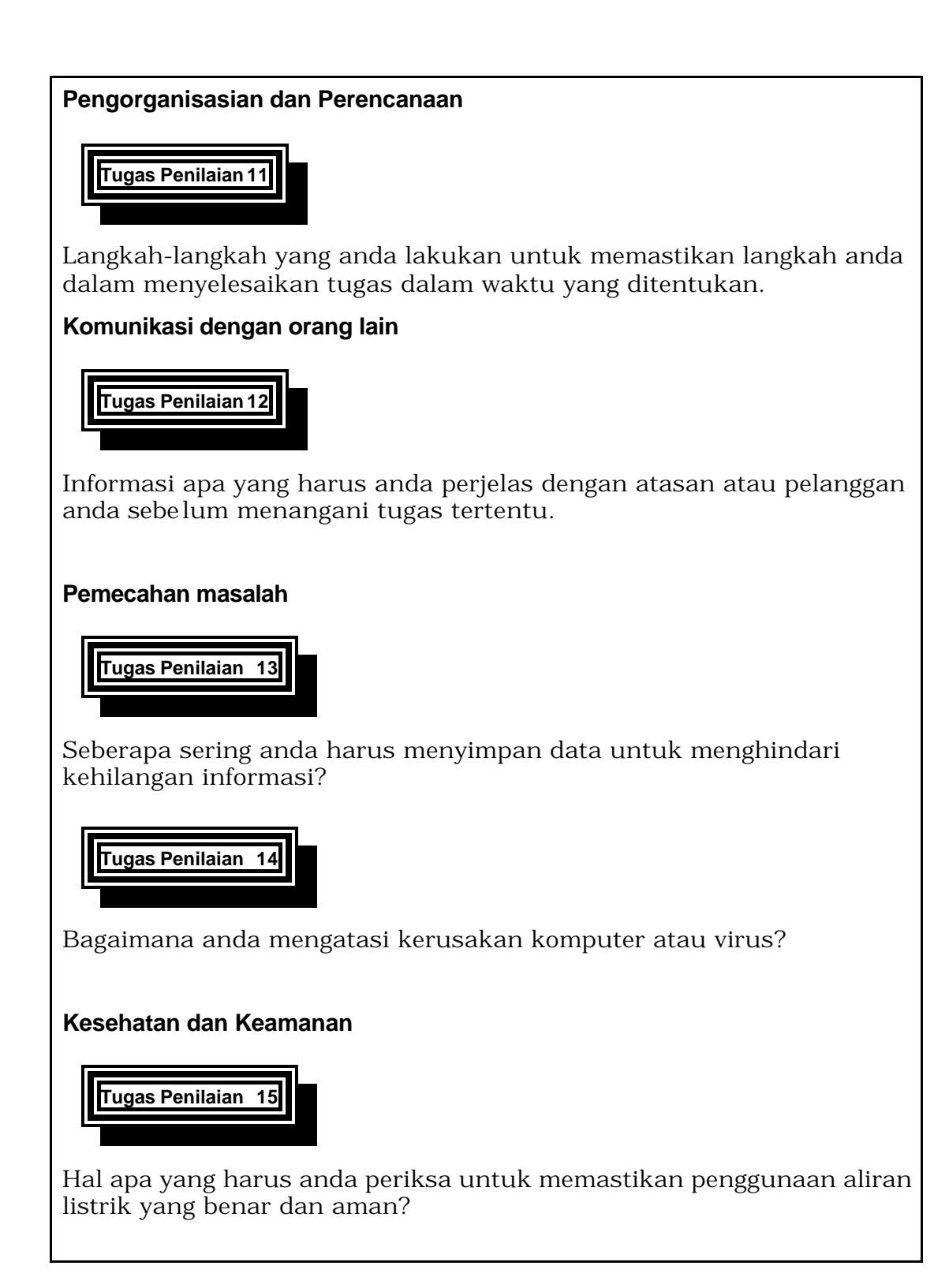

# **Daftar yang Perlu Dimiliki Seorang Penilai untuk**

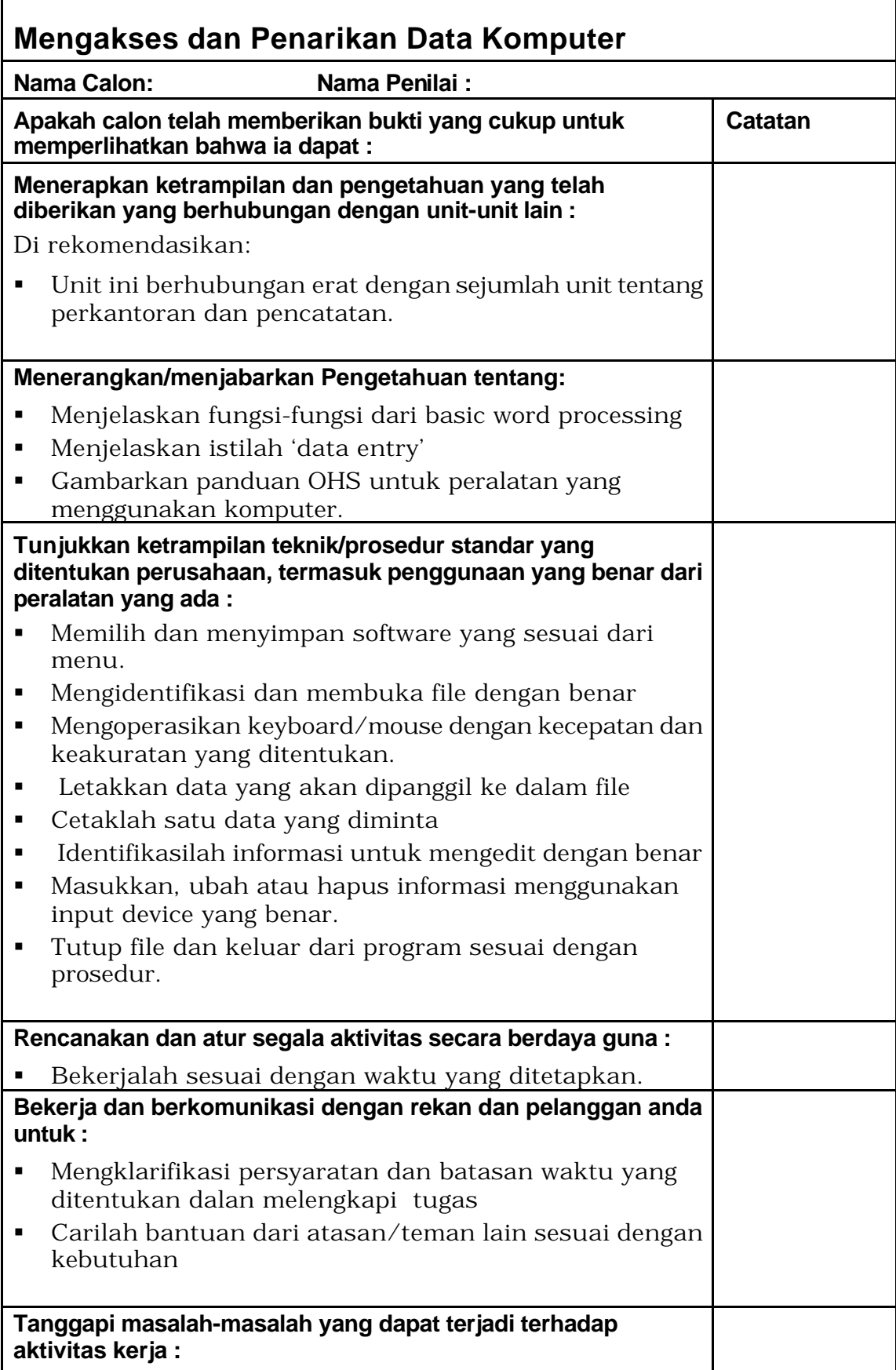

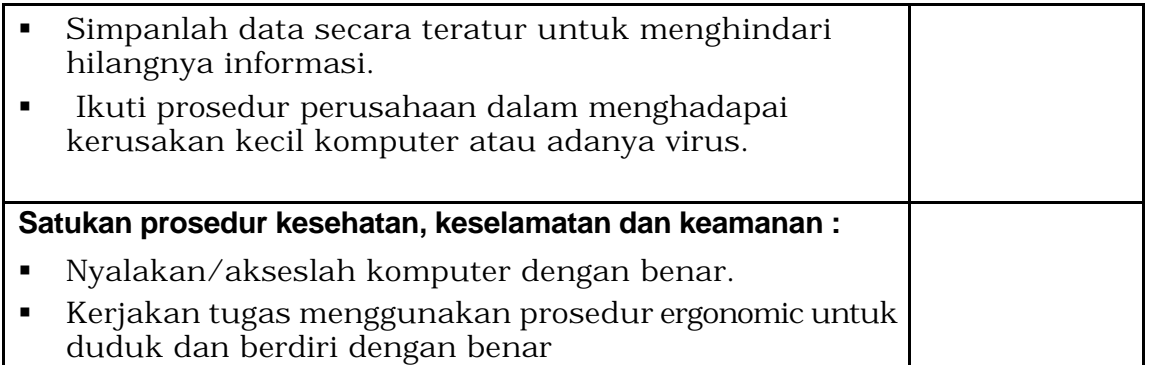

# **Lembaran Penilaian Kompetensi**

# **Unit: PARUJPUTK01C**

# **Mengakses dan Penarikan Data Komputer**

**Nama Siswa :...................................................................................**

**Nama Penilai:....................................................................................**

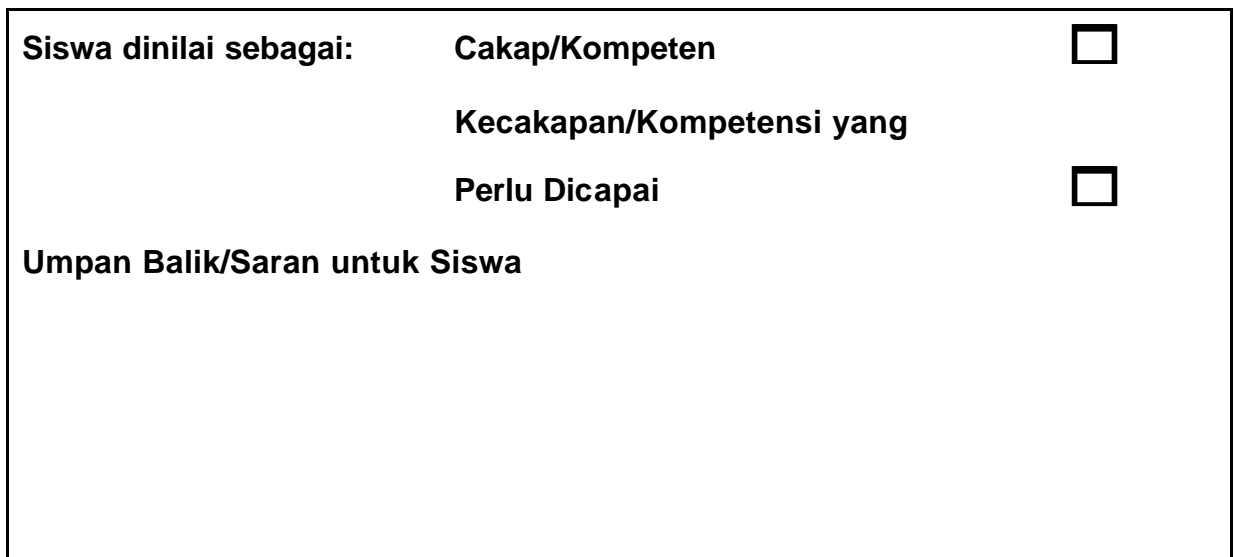

### **Tanda tangan**

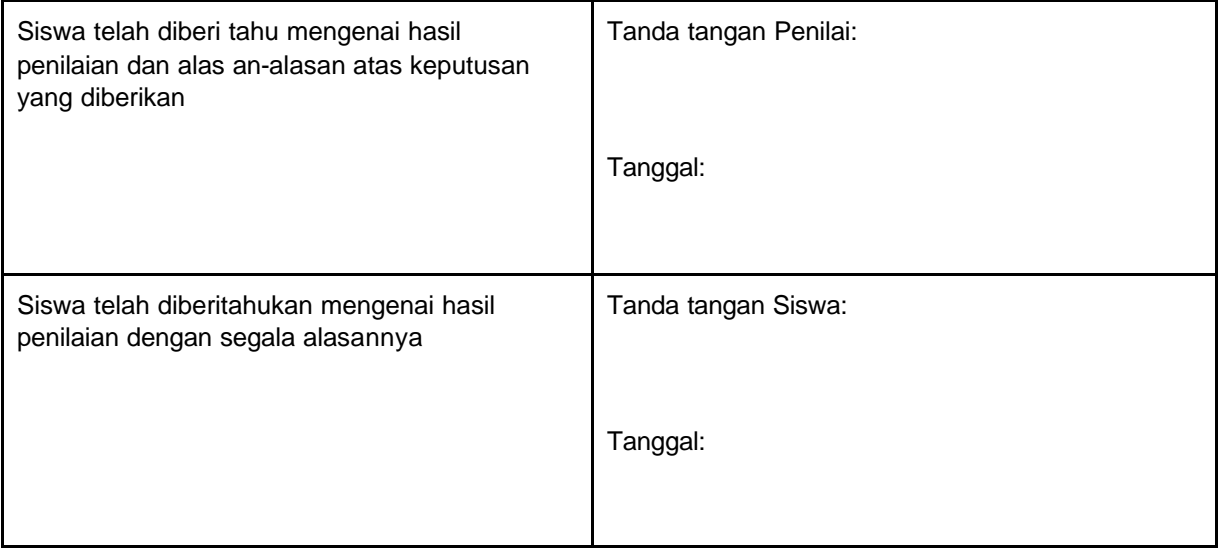